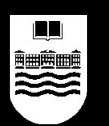

# **GNU/Linux para MUY torpes**

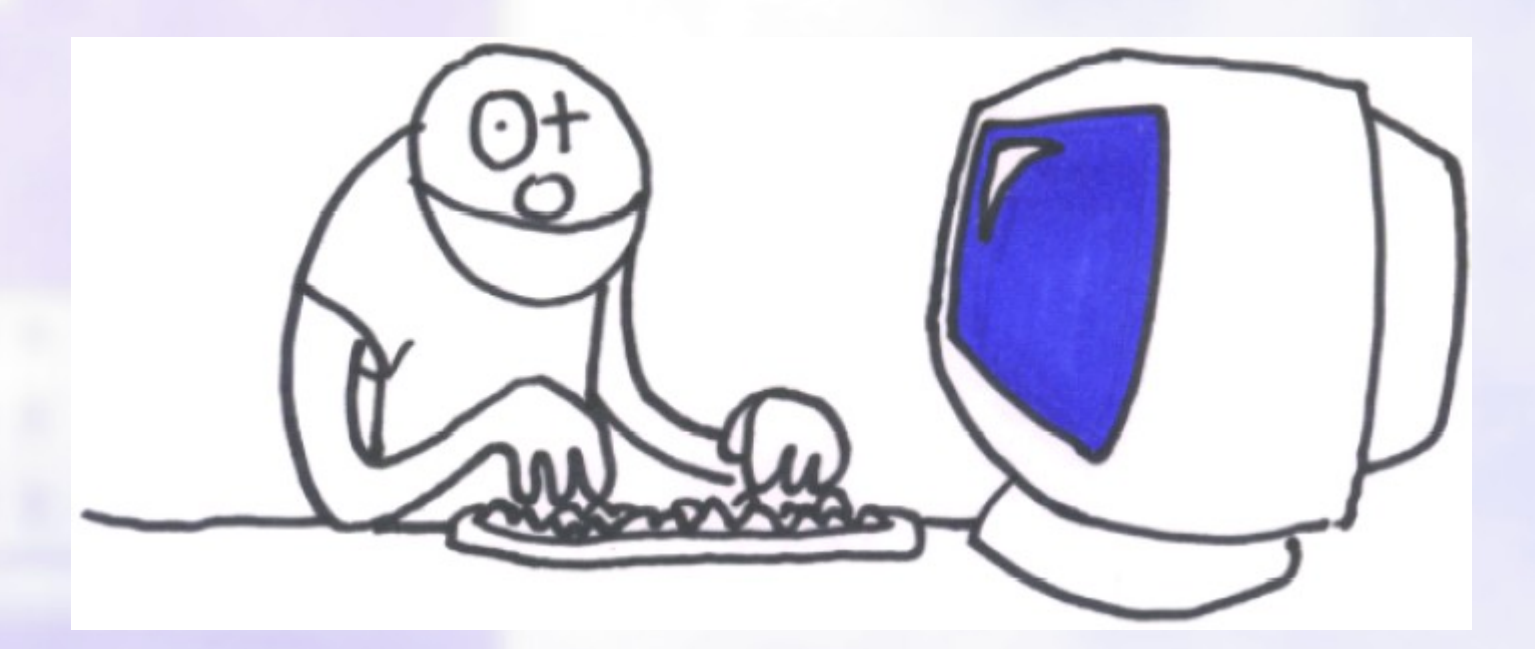

**Pablo Garaizar Sagarminaga garaizar@eside.deusto.es**

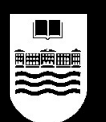

# **¿Qué vamos a aprender?**

- Qué es GNU/Linux.
- Cómo conseguir GNU/Linux.
- Cómo utilizar GNU/Linux sin romper nuestro disco duro.
- Cómo instalar GNU/Linux.
- Cómo utilizar GNU/Linux.

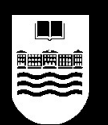

# **¿Qué es GNU/Linux?**

- GNU/Linux es un Sistema Operativo formado por la suma del Sistema GNU y Linux, compatible con UNIX.
- Repasemos algunos conceptos...
	- ¿Qué es un Sistema Operativo?
	- Breve historia de UNIX
	- ¿Qué es el sistema GNU?
	- ¿Qué es Linux?

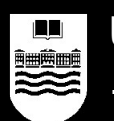

# **¿Qué es un Sistema Operativo?**

- Un sistema operativo (SO) es un conjunto de programas o software destinado a permitir la comunicación del usuario con un ordenador y gestionar sus recursos de manera cómoda y eficiente (Wikipedia).
- Comienza a trabajar cuando se enciende el ordenador, y gestiona el hardware de la máquina desde los niveles más básicos.
- Hoy en día un sistema operativo se puede encontrar normalmente en ordenadores o productos electrónicos como teléfonos móviles.

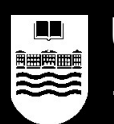

# **¿Qué es un Sistema Operativo?**

- Básicamente se encarga de ocultarnos toda la complejidad interna de la máquina:
	- en lugar de voltajes, bancos de memoria, sectores de disco, etc (la realidad).
	- nos muestra carpetas, documentos, una papelera, un bloc de notas, etc (metáforas).
- Existe el problema de que se nos muestre una máquina demasiado simplificada (típica crítica a Microsoft Windows) o lo contrario (típica crítica a UNIX).

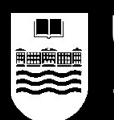

# **¿Qué es un Sistema Operativo?**

● Sistema Operativo del hombre y la mujer O:-)

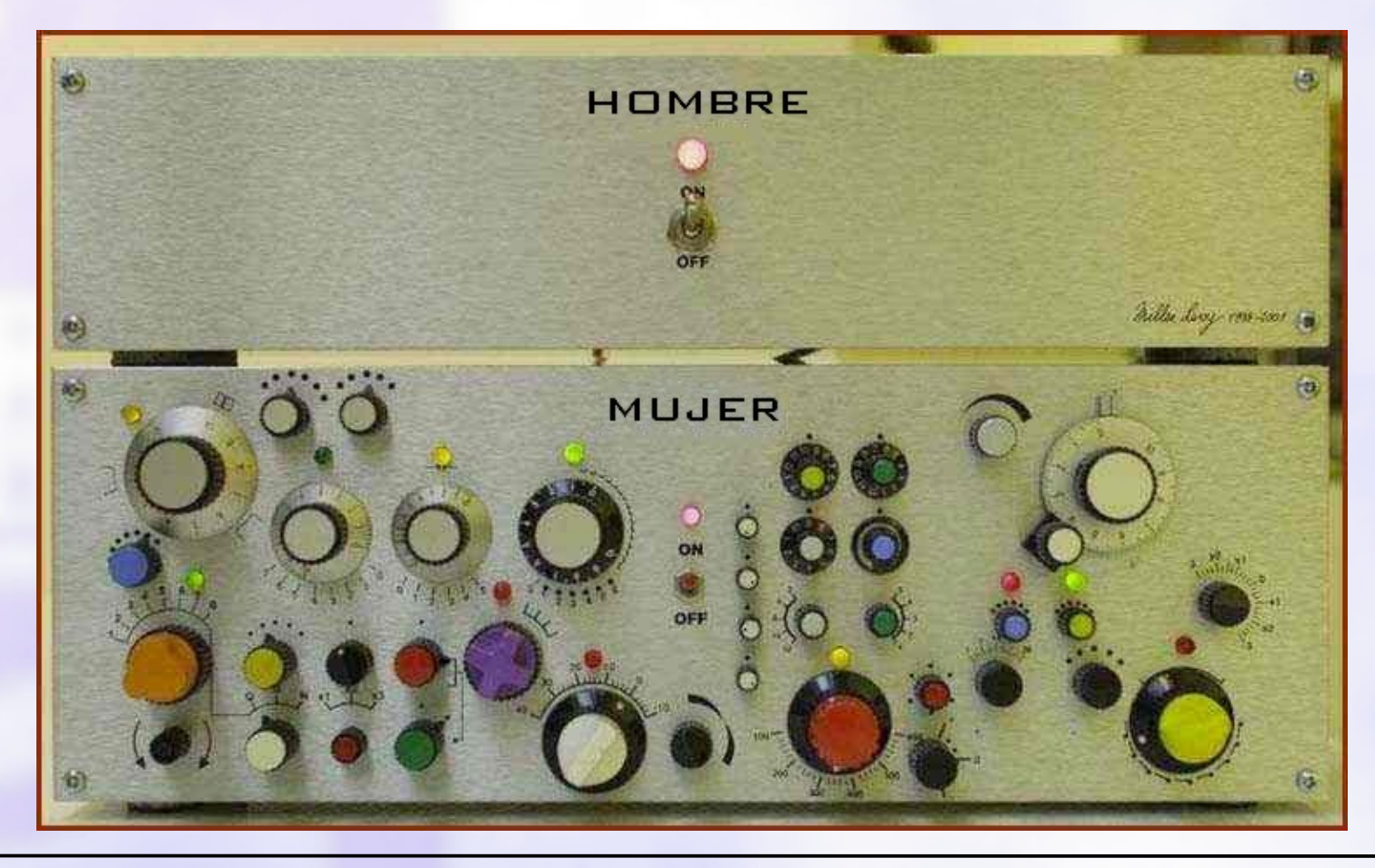

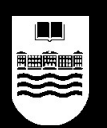

#### **Breve historia de UNIX**

- SO desarrollado por Ken Thompson y Dennis Ritchie (Bell labs, AT&T) en los 70.
- ¡La revolución de los Sistemas Operativos de aquella época!
	- Multitarea
	- Multiusuario
	- Portable
- Un nuevo enfoque: KISS
	- Keep It Simple, Stupid!
	- Un programa hace lo que tiene que hacer y nada más.
	- Para tareas complejas, intercomunicación entre programas pequeños.

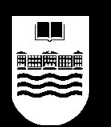

#### **Breve historia de UNIX**

- AT&T es la propietaria del código y distribuye UNIX a universidades, gobierno... mediante licencias.
- A partir de entonces, nacen distintos proyectos:
	- Universidad de Berkeley: UNIX BSD (de aquí surgirán freeBSD, openBSD, netBSD...).
	- HP: HP-UX.
	- $-$  IBM: AIX.

– …

– SUN: Solaris (SunOS).

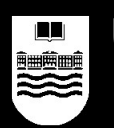

#### **Breve historia de UNIX**

- En los 80 surge la industria del software basada en licencias de uso (software privativo).
	- Ya no puedes mejorar el código que no funciona correctamente, está prohibido en la licencia.
	- De hecho, es más que probable que no te den el código fuente (receta), solamente te dan el programa ejecutable (pastel).
	- Richard Stallman decide en 1983 que esa situación es abusiva y comienza el proyecto GNU, para hacer un Sistema Operativo totalmente libre.

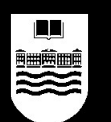

# **¿Qué es el sistema GNU?**

- GNU significa: GNU's Not UNIX.
- Es un Sistema Operativo compatible con UNIX, pero sin sus restricciones en cuanto a licencias, no es software privativo, es software **libre**:
	- Free as in "free speech" , not as in "free beer".
- Está protegido por una licencia muy especial, la licencia GPL (General Public License), diseñada para garantizar que el software que se acoge a ella es y será siempre libre.

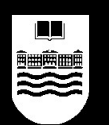

# **¿Qué es el sistema GNU?**

- Richard Stallman se puso manos a la obra con GNU, pero no pudo completarlo solo.
- Se creó una pequeña comunidad de programadores repartida por todo el mundo y comunicada por Internet que fueron sacando adelante el proyecto.
- Partieron de un UNIX comercial, al que fueron cambiando piezas privativas por piezas libres.
- A comienzos de los 90, ya tenían casi todas las piezas cambiadas, salvo la más importante, el núcleo (kernel).

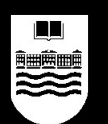

# **¿Qué es Linux?**

- Linux es un núcleo o kernel de un Sistema Operativo compatible con UNIX, programado originariamente por Linus Torvalds en 1991 y mejorado posteriormente por mucha gente.
- Linux también es software libre y se acoge a la licencia GPL.
	- Linux es solamente el núcleo del sistema.
	- GNU es un sistema completo a falta del núcleo.
	- GNU + Linux = GNU/Linux, un sistema libre completo.

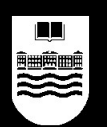

#### **GNU/Linux, soporte**

- GNU/Linux funciona actualmente en más de 17 arquitecturas diferentes:
	- En PCs desde 386 hasta los últimos Pentium o AMD de 64 bits.
	- En PowerPC, los procesadores de los Macs.
	- En sistemas menos domésticos, como procesadores Alpha, SPARC, etc.
	- En sistemas embebidos, como lavadoras, microondas, etc.

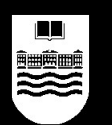

# **GNU/Linux, distribuciones**

- GNU/Linux normalmente se distribuye en colecciones de software que se llaman precisamente "distribuciones".
- Una distribución suele tener el Sistema Operativo y más programas, como navegadores, programas de ofimática, juegos, etc.
- Ejemplos de distribuciones conocidas: Red Hat, Mandrake, SuSE, Debian, Gentoo, Ubuntu…

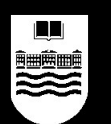

# **GNU/Linux, distribuciones**

- Las más típicas:
	- Red Hat: Soporte técnico, servidores.
	- Mandrake: Sencillez por encima de todo.
	- SuSE: Seriedad alemana.
	- Debian: Creada por voluntari@s, Libertad.
		- Knoppix: Autoarrancable, Live-CD.
		- Ubuntu: Debian fácil y asequible.
	- Gentoo: Basada en la compilación de todos los programas, optimización.

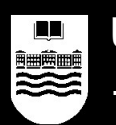

# **GNU/Linux, distribuciones**

- Las distribuciones suelen diferenciarse en:
	- El modo de instalar el software: hay distribuciones que instalan el software de forma manual, otras utilizan sistemas de "paquetes" de software, que pueden instalarse de forma automática, etc.
	- La forma de configurar el sistema: hay distribuciones con multitud de asistentes, otras más técnicas.
	- El sector al que están dirigidas: hay distribuciones para el público en general y otras centradas en un único aspecto: la seguridad, la facilidad de uso, los juegos, etc.

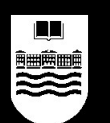

# **¿Cómo conseguir GNU/Linux?**

- Existen múltiples maneras de conseguir GNU/Linux: Como es software libre…
	- lo puedes copiar de un amigo sin problemas, ¡está permitido!
	- lo puedes descargar de Internet sin problemas, cuantas veces quieras y para lo que quieras.
	- hay empresas que lo empaquetan y preconfiguran para facilitarnos las cosas y nos lo venden (Red Hat, Mandrake, SuSE, etc.).
	- hay organizaciones que lo regalan (Ubuntu, Junta de Extremadura, etc).
	- muchas revistas incluyen versiones completas en sus CDs o DVDs, por poco dinero.

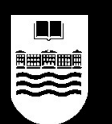

# **¿Cómo conseguir GNU/Linux?**

- Sitios de Internet donde descargar GNU/Linux:
	- http://www.linuxiso.org
	- http://www.linuxhelp.net/isos/
- Ubuntu regala CDs de GNU/Linux y te los envía gratuitamente a casa:
	- Hay que solicitar más de 10 porque si no salen más caros los portes que los CDs: una buena excusa para regalar GNU/Linux a tus amigos ;-)
	- http://shipit.ubuntulinux.org

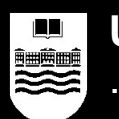

#### **Cómo utilizar GNU/Linux sin romper nada**

- Vamos a aprender a...
	- Configurar la BIOS de un PC normal para que arranque desde CD-ROM.
	- Utilizar una versión especial de GNU/Linux que funciona directamente desde el CD-ROM:
		- Se llama Live-CD.
		- Hay muchas distribuciones Live-CD: Knoppix, Ubuntu Live-CD, Morphix, Whoppix, etc.
		- Es muy fácil convertir a cualquier PC en un ordenador cn GNU/Linux y al terminar, sacar el CD y que todo sea como estaba al principio.

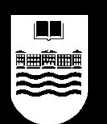

# **Configurar la BIOS**

- La BIOS es el primer programa que se carga al arrancar un PC.
- Normalmente realiza el análisis de todos los dispositivos del ordenador y luego llama al Sistema Operativo (Power On Self Test).
- Suele haber una tecla para entrar en la configuración de la BIOS al arrancar:
	- Normalmente DEL, F2, ESC.
	- Press DEL to enter SETUP…

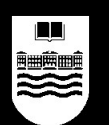

#### **Configurar la BIOS**

- Una vez dentro de la BIOS, tenemos que buscar entre los menús dónde se define cuál es el órden de búsqueda de un Sistema Operativo válido.
	- Normalmente está configurado para mirar primero en la unidad de diskette, luego en el CD-ROM y luego en el disco duro (Boot device: A, CDROM, C).
	- Dependiendo del modelo de BIOS, está en el menú "Boot" o en "Advanced BIOS features".

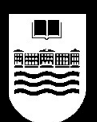

#### **Configurar la BIOS**

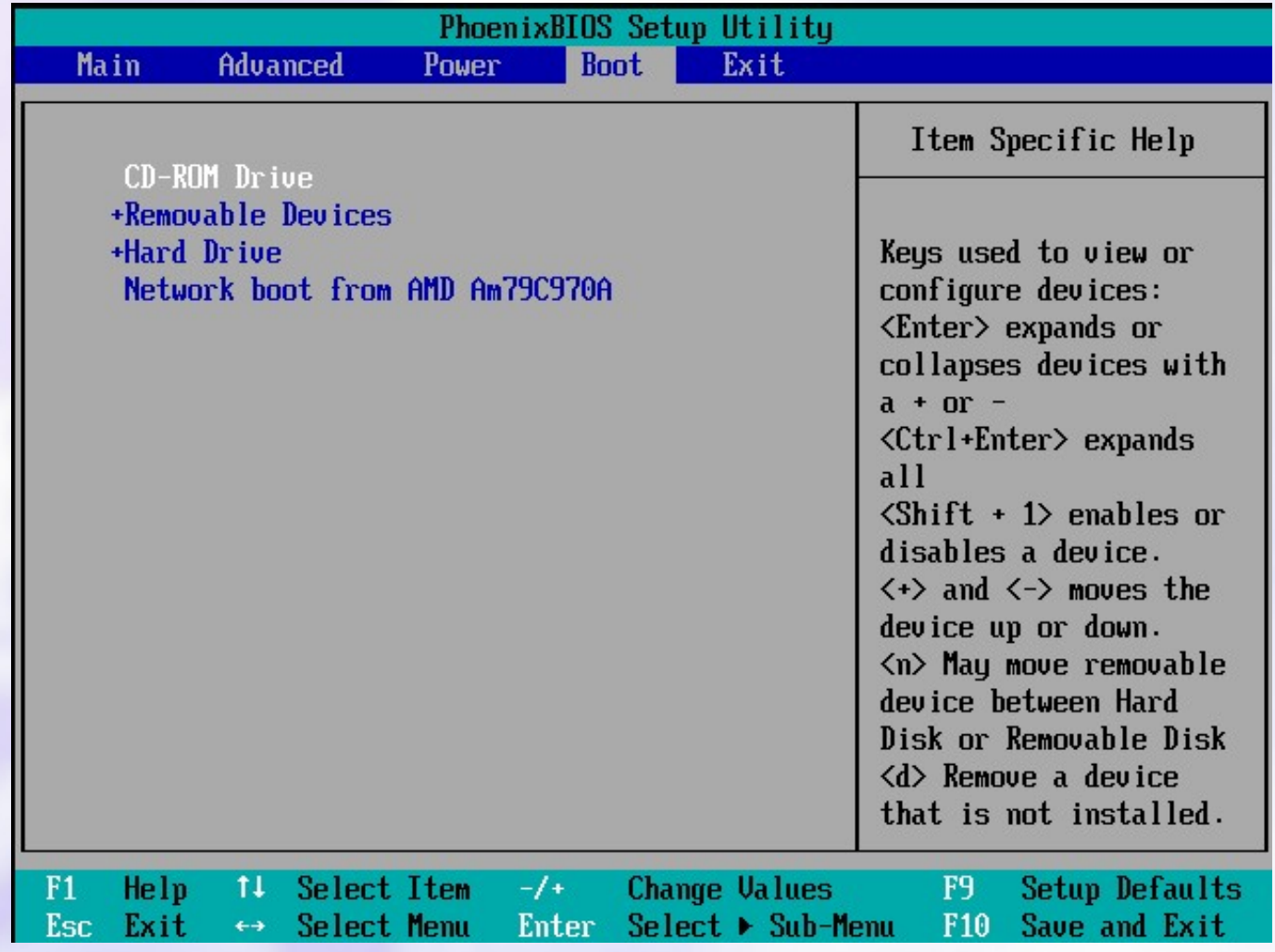

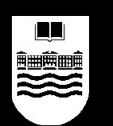

- Después de configurar el arranque para que busque primero en el CD-ROM, introducimos el CD de la distribución Live-CD y arrancamos el ordenador.
- Al principio saldrá una pantalla para introducir opciones especiales en el arranque, pulsando ENTER arranca automáticamente.
- Después de un tiempo, tendremos nuestro sistema GNU/Linux funcionando.

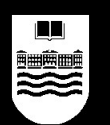

- El sistema GNU/Linux desde una Live-CD tiene una serie de particularidades:
	- Es mucho más lento de lo normal, porque solamente utiliza el CD-ROM y la memoria RAM, no toca el disco duro:
		- se pueden usar Live-CDs en PCs sin disco duro.
		- se pueden usar Live-CDs para reparar o recuperar datos de discos duros que no arrancan.
	- No almacena la configuración, porque no usa el disco duro, así que estará igual cada vez que arranquemos.
	- Autodetecta el hardware, suele ser muy útil para conocer cómo se configura un hardware nuevo: arrancas una Live-CD, ves cómo lo configura ella, y copias la configuración.

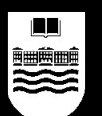

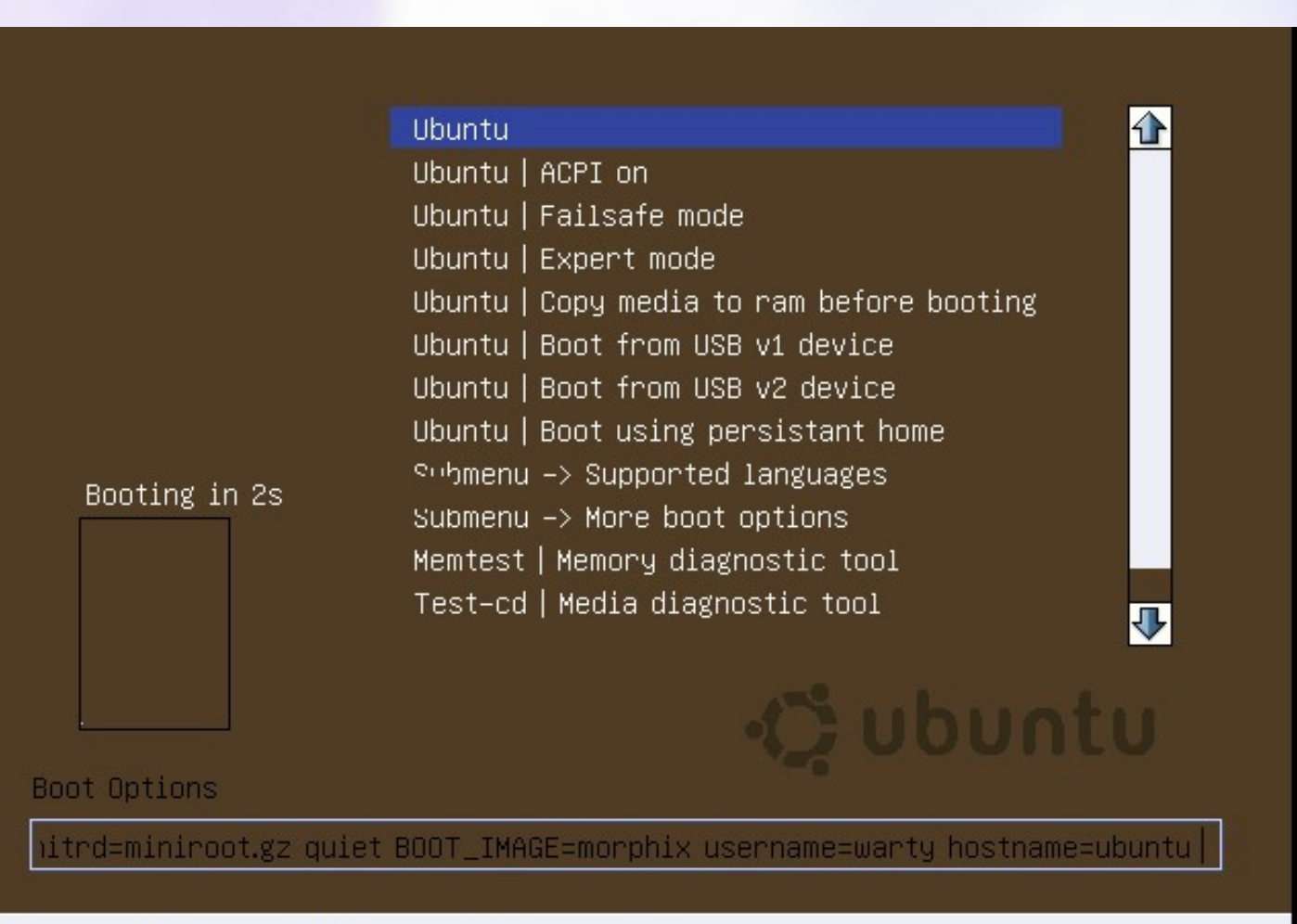

F1 Help F2 English F3 Silent F4 1024 x 786

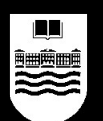

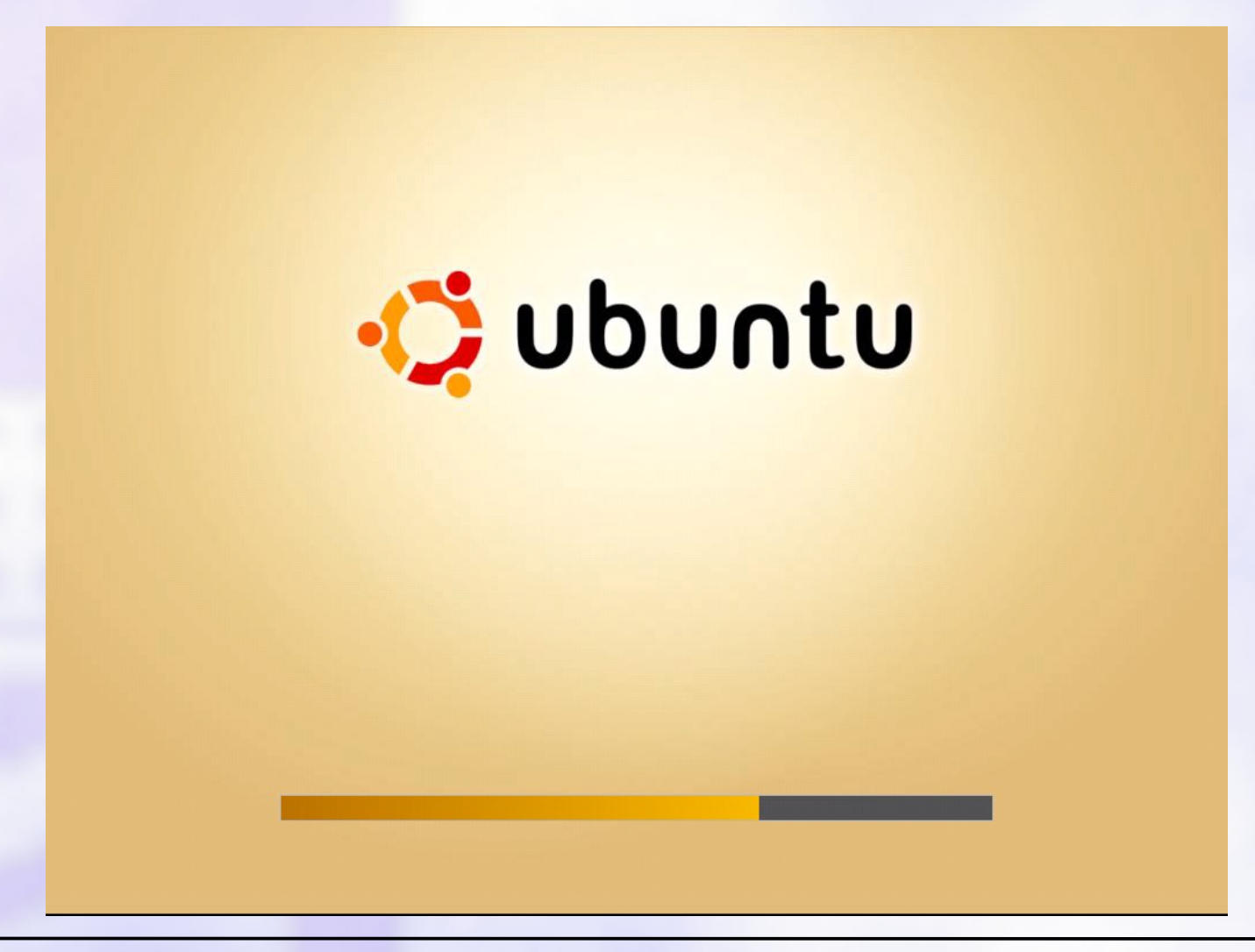

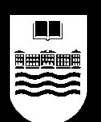

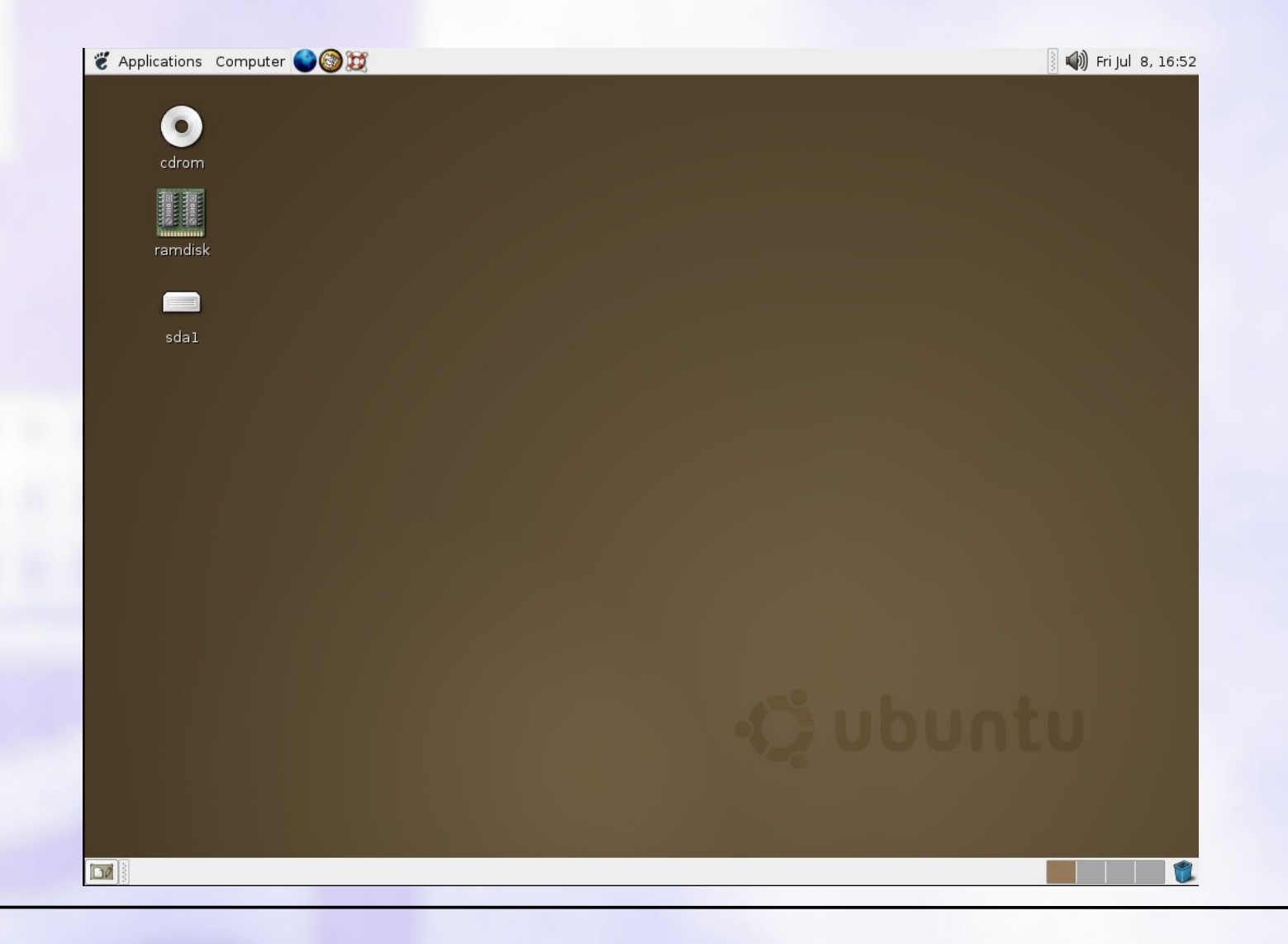

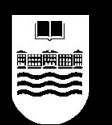

- Es posible que haya cosas que queramos modificar antes de arrancar:
	- Podemos querer arrancar la Live-CD en castellano.
	- Quizá no funcione bien la autodetección del hardware y sea necesario decirle que arranque con menos prestaciones, por ejemplo.

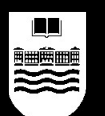

# Boot Options

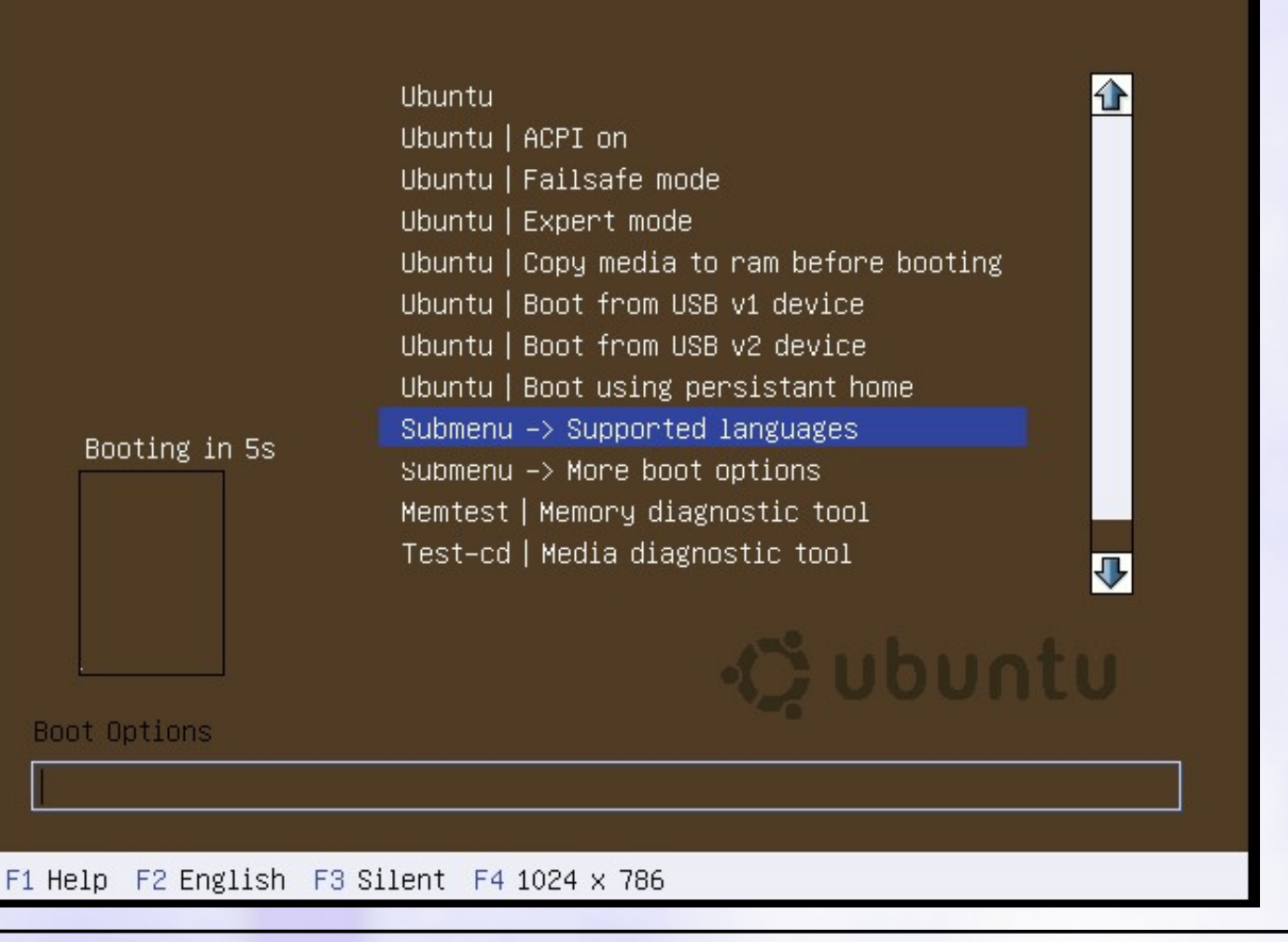

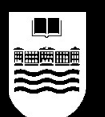

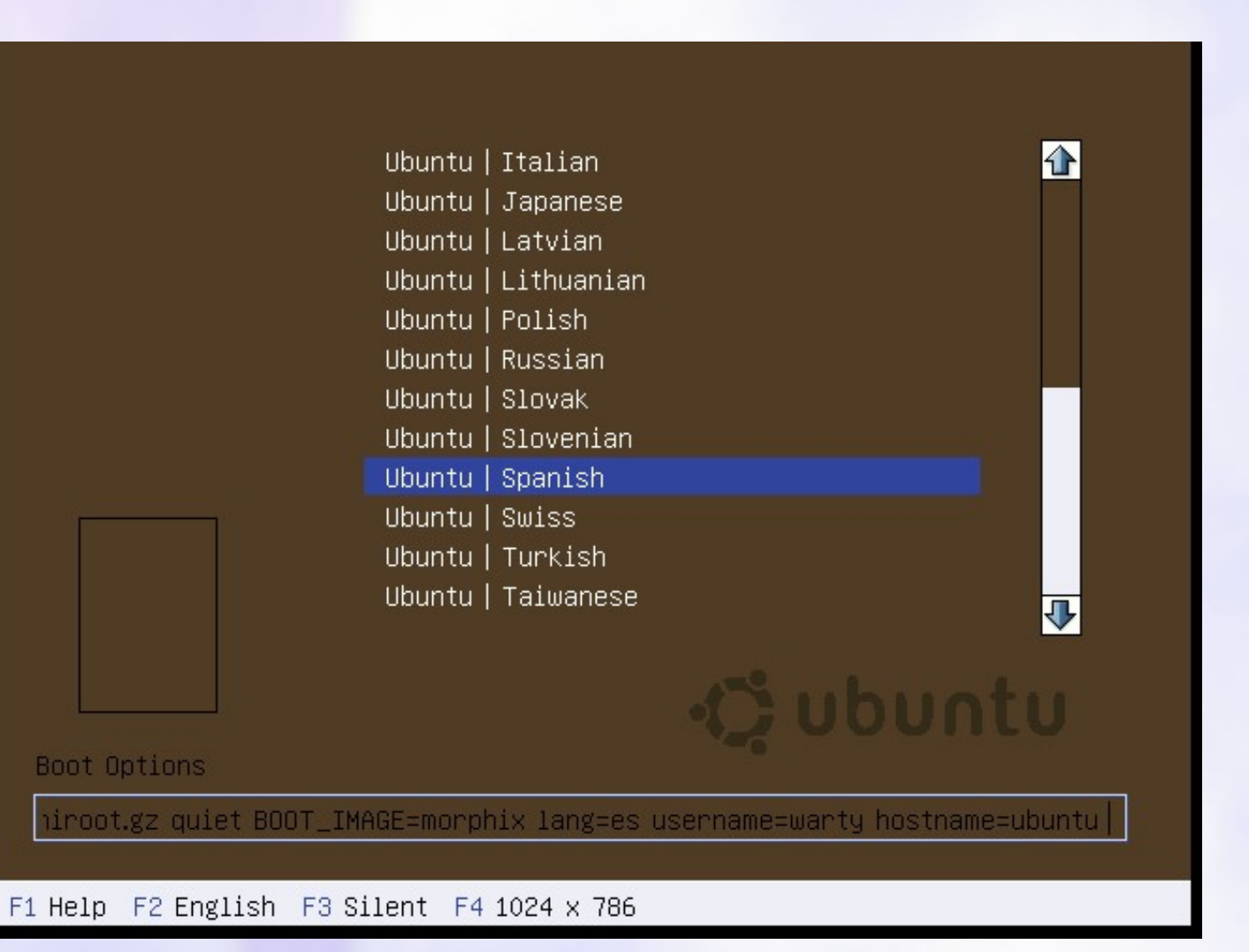

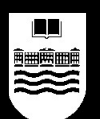

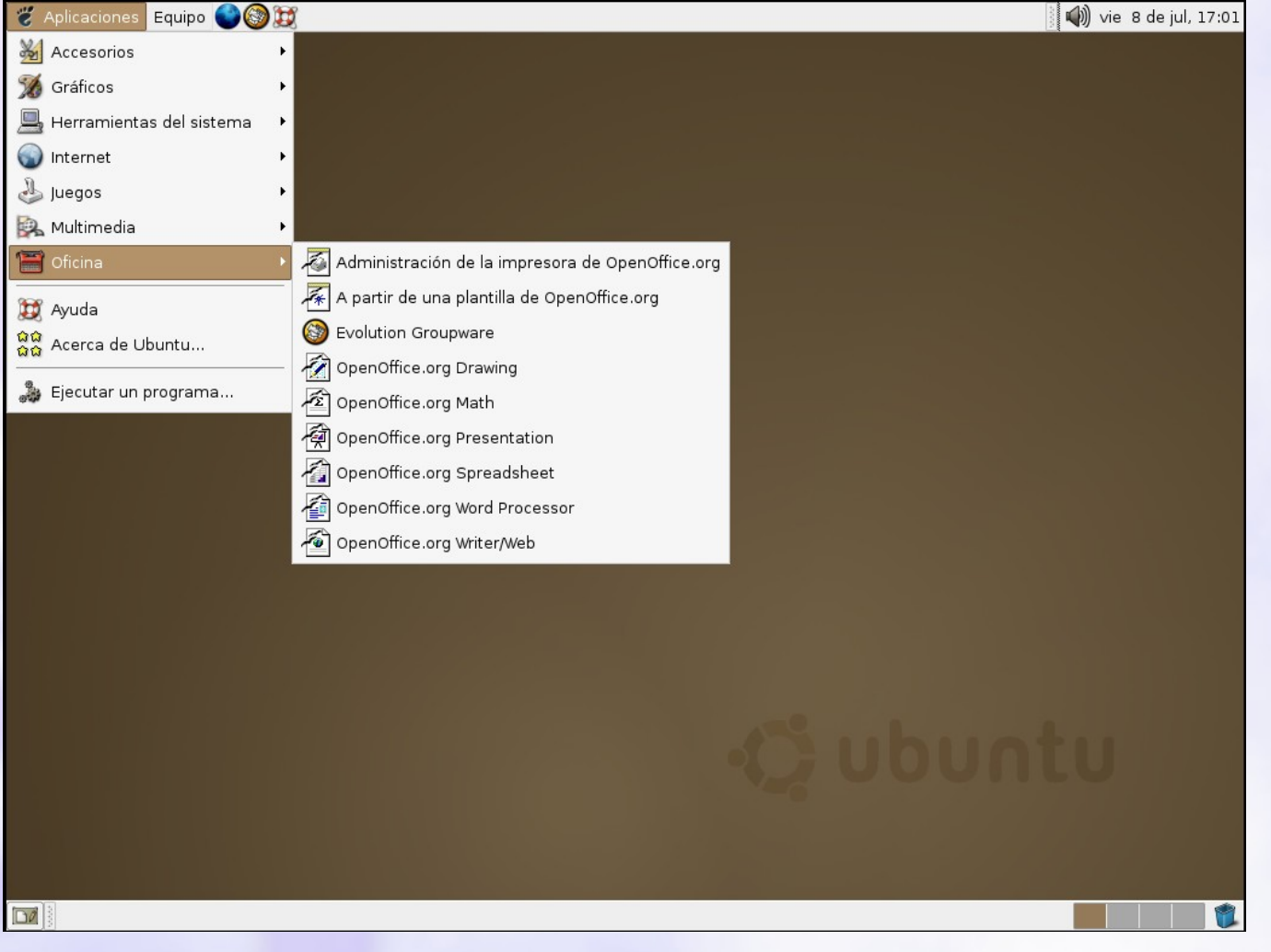

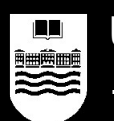

# **¿Cómo instalar GNU/Linux?**

- Para instalar GNU/Linux, deberemos seguir estos pasos:
	- 1. Configurar la BIOS para arrancar desde CD-ROM.
	- 2. Asegurarnos de que existe espacio libre sin particionar en nuestro disco duro.
	- 3. Recoger datos de nuestro hardware (qué tarjeta gráfica tenemos, qué tarjeta de sonido, qué tarjeta de red, dirección IP, etc.).
	- 4. Arrancar con un CD de GNU/Linux preparado para instalar, y seguir los pasos del asistente.

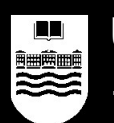

# **¿Cómo instalar GNU/Linux?**

- Dos pasos críticos, hay que tener mucho cuidado:
	- Dividir el disco duro en particiones: Usar Knoppix y QtParted o Partition Magic.
	- Configurar correctamente el gestor de arranque (LILO o GRUB), para poder arrancar desde cualquier SO de la máquina.

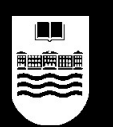

#### **Particionar un disco duro**

- Para poder utilizar un disco duro nuevo, es necesario definir particiones dentro de él, no es posible utilizar el espacio sin particionar.
- El espacio libre no es lo mismo que el espacio sin particionar.
- Un disco puede tener una sola partición o múltiples particiones.
- Una vez que creamos una partición, podremos darle un formato y utilizarla.

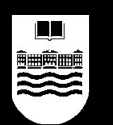

#### **Particionar un disco duro**

- Espacio libre versus espacio sin particionar:
	- Símil del cuaderno:
		- Cuando compro un disco duro nuevo es como cuando compro un cuaderno de hojas blancas.
		- Necesito compartir el disco duro entre MS Windows y GNU/Linux, es como si necesitara compartir el cuaderno entre dos personas, una que necesita utilizar hojas rayadas y otra que necesita utilizar hojas cuadriculadas.
		- Si formateo todo el disco de una manera, el otro sistema no podrá utilizar el espacio libre; si cuadriculo todas las hojas del cuaderno, a pesar de que haya hojas sin usar, la persona que las necesita rayadas no lo podrá usar.

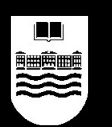

#### **Particionar un disco duro**

- Símil del cuaderno:
	- Compramos un disco duro…
	- Si hacemos una partición y la formateamos solo para Windows…
	- Necesitamos hacer un hueco, sin particionar…
	- Hacemos otra partición diferente para GNU/Linux y la formateamos…

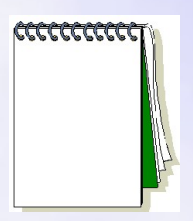

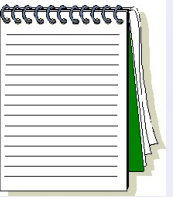

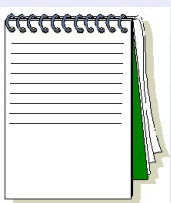

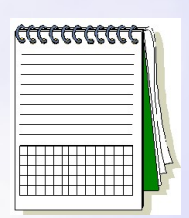
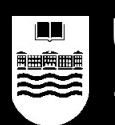

- Existen varios sistemas de particionamiento, es que se usa en los PCs se llama PC-DOS:
	- Permite 4 particiones primarias como máximo.
	- Una (y sólo una) de esas particiones primarias puede convertirse en una partición extendida, sobre la que pueden crearse dentro muchas unidades lógicas.
	- Los Sistemas Operativos deberían instalarse sobre una partición primaria.
	- Los datos pueden ir en unidades lógicas dentro de una partición extendida.

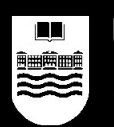

- Para modificar el particionamiento de nuestro disco duro se suele utilizar este software:
	- Para MS Windows, Partition Magic: el más famoso, pero es software privativo.
	- Para GNU/Linux, parted: es un software muy complejo, basado en comandos.
		- Pero existen front-ends, programas que nos presentan parted como algo mucho más amigable:
			- QtParted
			- Gparted

– …

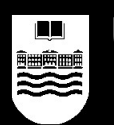

- Nosotros utilizaremos QtParted:
	- Arrancaremos una Live-CD con QtParted como Knoppix (www.knoppix.org) o SystemRescueCD (www.systemrescuecd.org).
		- Es necesario que la partición que queremos modificar no esté en uso, con una Live-CD nos aseguramos de eso.
	- Podremos redimensionar particiones, crear nuevas particiones, borrarlas, etc.

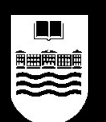

- QtParted:
	- Arranque.

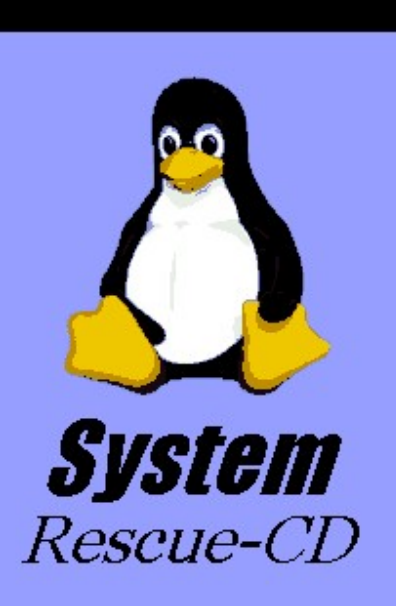

- \* Linux kernel-2.4.27 (with XFS and FrameBuffer)
- \* Logical Volumes (EVMS, LVM)
- \* Hardware autodetection
- \* QtParted (graphical partition tool)
- \* Most important system tools (parted, partimage, dump/restore, sfdisk, dar, \*fs-tools, ClamAV)
- \* Midnight Commander (mc)
- \* Editors (vim. nano. QTinyEditor)
- \* Network tools (Samba, NFS, LUFS, SSH)

#### http://www.sysresccd.org

Welcome to SystemRescueCd version 0.2.15 F2, F3, F4 for boot options help, or menu Enter to boot.  $boot:$ 

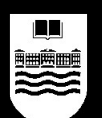

#### **Particionar un disco duro**

- QtParted:
	- Elegimos idioma.

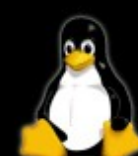

TCP: Hash tables configured (established 16384 bind 32768) ip conntrack version  $2.1$  (2048 buckets, 16384 max) - 288 butes per conntrack ip tables: (C) 2000-2002 Netfilter core team NET4: Unix domain sockets 1.0/SMP for Linux NET4.0. lec.c: Aug 10 2004 19:12:00 initialized mpoa: /proc/mpoa initialized mpc.c: Aug 10 2004 19:12:02 initialized RAMDISK: Compressed image found at block 0 Freeing initrd memoru: 1333k freed UFS: Mounted root (ext2 filesystem) readonly. Freeing unused kernel memory: 180k freed EXT2-fs warning: checktime reached, running e2fsck is recommended ---- Beginning storage hardware detection ---- Detected BusLogic hardware/software Please select a keymap from the following list by typing in the appropriate name or number. Hit Enter for the default "speakup-us" keymap.  $13$  es 1 azertu  $7cf$ 19 il  $25$  mk  $31$  ru  $37$  trf  $26 \text{ nl}$  $32$  se 8 croat  $14$  et  $20$  is 2 be  $38$  trq  $3<sub>bg</sub>$  $15 fi$  $21$  it  $27<sub>no</sub>$  $33$  sq  $9<sub>cz</sub>$ 39 ua  $28$  pl  $34$  sk-y  $16$  fr  $22$  ip  $4 br-a$ 40 uk  $10 de$  $29$  pt  $17$  gr  $5 br-1$  $11 dk$  $23$  la  $35$  sk-z  $41$  us  $18$  hu  $24$  lt  $30<sub>ro</sub>$ 36 slovene  $6\,$  bu 12 dvorak 42 wangbe 43 fr CH 44 speakup 45 cs CZ Keymap selection: 13

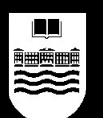

#### **GNU/Linux para MUY torpes**

#### **Particionar un disco duro**

- QtParted:
	- Ejecutamos run qtparted.

#### Bug tracker:.........http://www.sysresccd.org/bugs/

- Type net-setup eth0 to specify eth0 configuration by hand.
- $*$  Available editors :  $\mathsf{u}$ im, nano and run gtinueditor.
- $*$  Two partimage clients available : partimage, and partimagessl.
- You can run the QtParted graphical partition tool. It's a free Partition Magic clone for Linux. Just type run\_qtparted. WARNING: This graphical tool won't work if you started without the FrameBuffer option. (hit F2 at startup for more details)
- \* To start an ssh server on this system, type /etc/init.d/sshd start.
- $*$  You can enable the graphical mode in the links web browser by tuping links -q www.web-site.org.
- $*$  You can browse the HTML online manual with the following command: links -q /root/manual-en/index.html. (you can use lynx too)
- $*$  If you have an ADSL modem based on an Eagle chipset (such as SagemFast800), you can type /usr/sbin/eagleconfig in order to connect to the internet.
- $*$  WARNING : Never mount anything on /mnt! It would freeze the system. Use mkdir /mnt/mydir and mount on /mnt/mydir instead.

Linux Virtual Console #1/6

19:18 root@cdimage /root % run\_qtparted

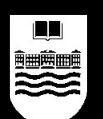

#### **Particionar un disco duro**

• QtParted:

– Elegimos el ratón (autodetect).

- \* You can run the OtParted graphical partition tool. It's a free Partition Magic clone for Linux. Just type run\_qtparted. WARNING : This graphical tool won't work if you started without the FrameBuffer option. (hit F2 at startup for more details)
- \* To start an ssh server on this system, type /etc/init.d/sshd start.
- $*$  You can enable the graphical mode in the links web browser by typing links -g www.web-site.org.
- \* You can browse the HTML online manual with the following command: links -q /root/manual-en/index.html. (you can use lynx too)
- \* If you have an ADSL modem based on an Eagle chipset (such as SagemFast800), you can type /usr/sbin/eagleconfig in order to connect to the internet.
- \* WARNING : Never mount anything on /mnt! It would freeze the system. Use mkdir /mnt/mudir and mount on /mnt/mudir instead.

Linux Virtual Console #1/6

19:18 root@cdimage /root % run\_qtparted Please, choose your mouse type 0) autodetect  $1)$  usb 2) serial  $3)$  ps/2 4) none Your mouse selection: 0

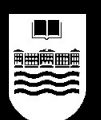

- QtParted:
	- Selección del disco duro.

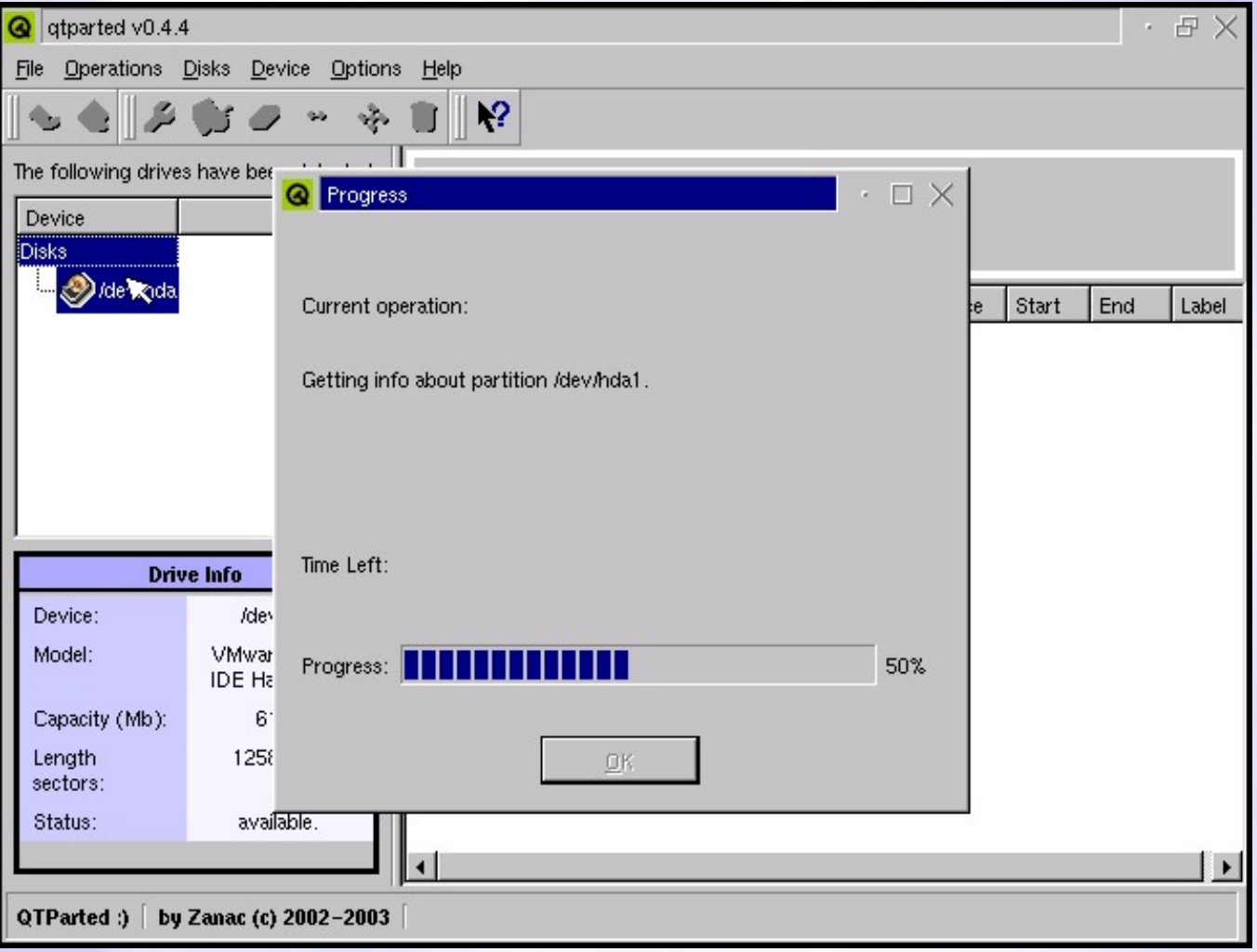

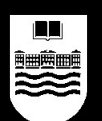

- QtParted:
	- Elegimos
		- $\leftrightarrow$
		- (resize).

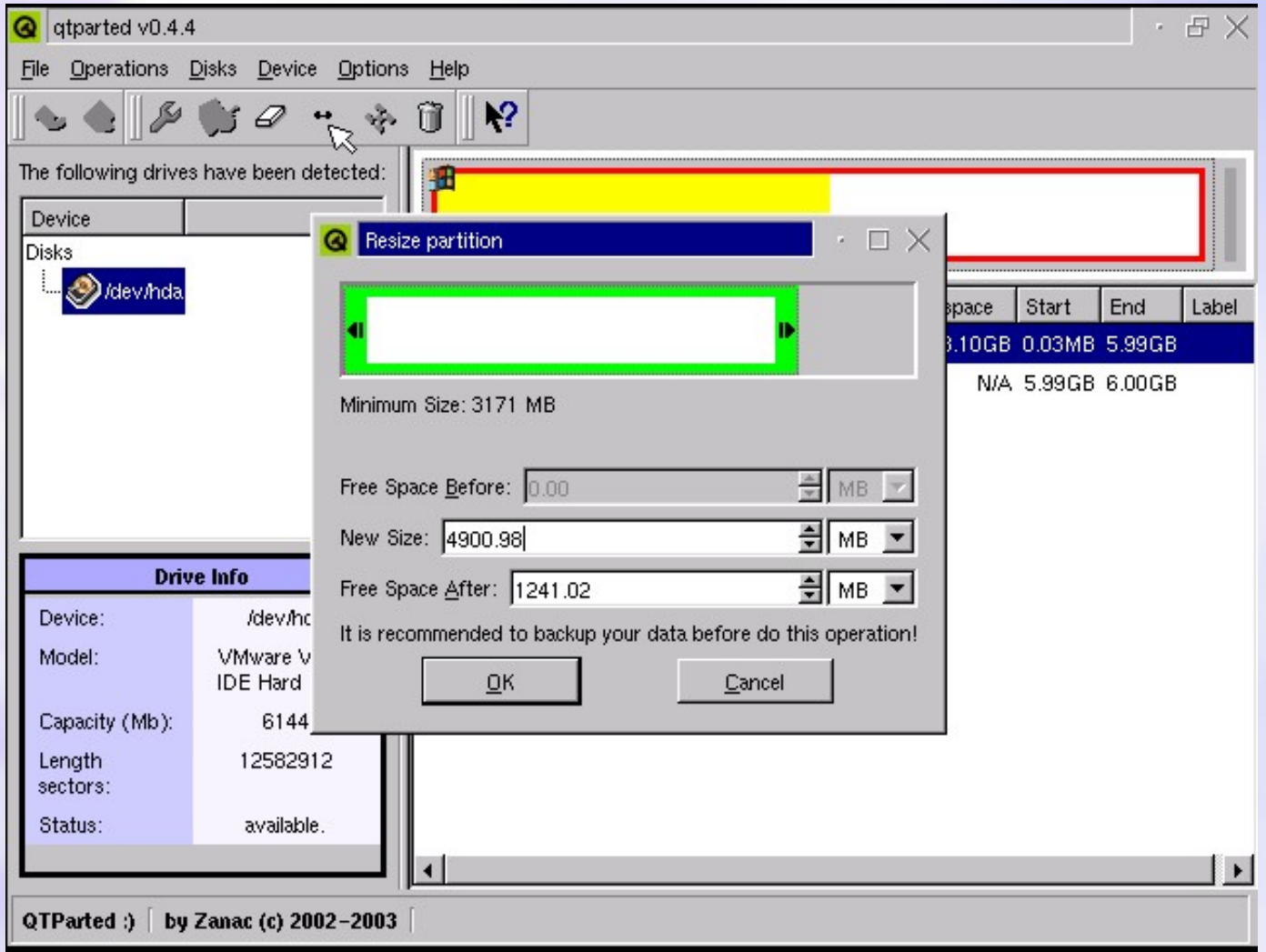

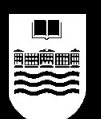

- QtParted:
	- Elegimos commit.

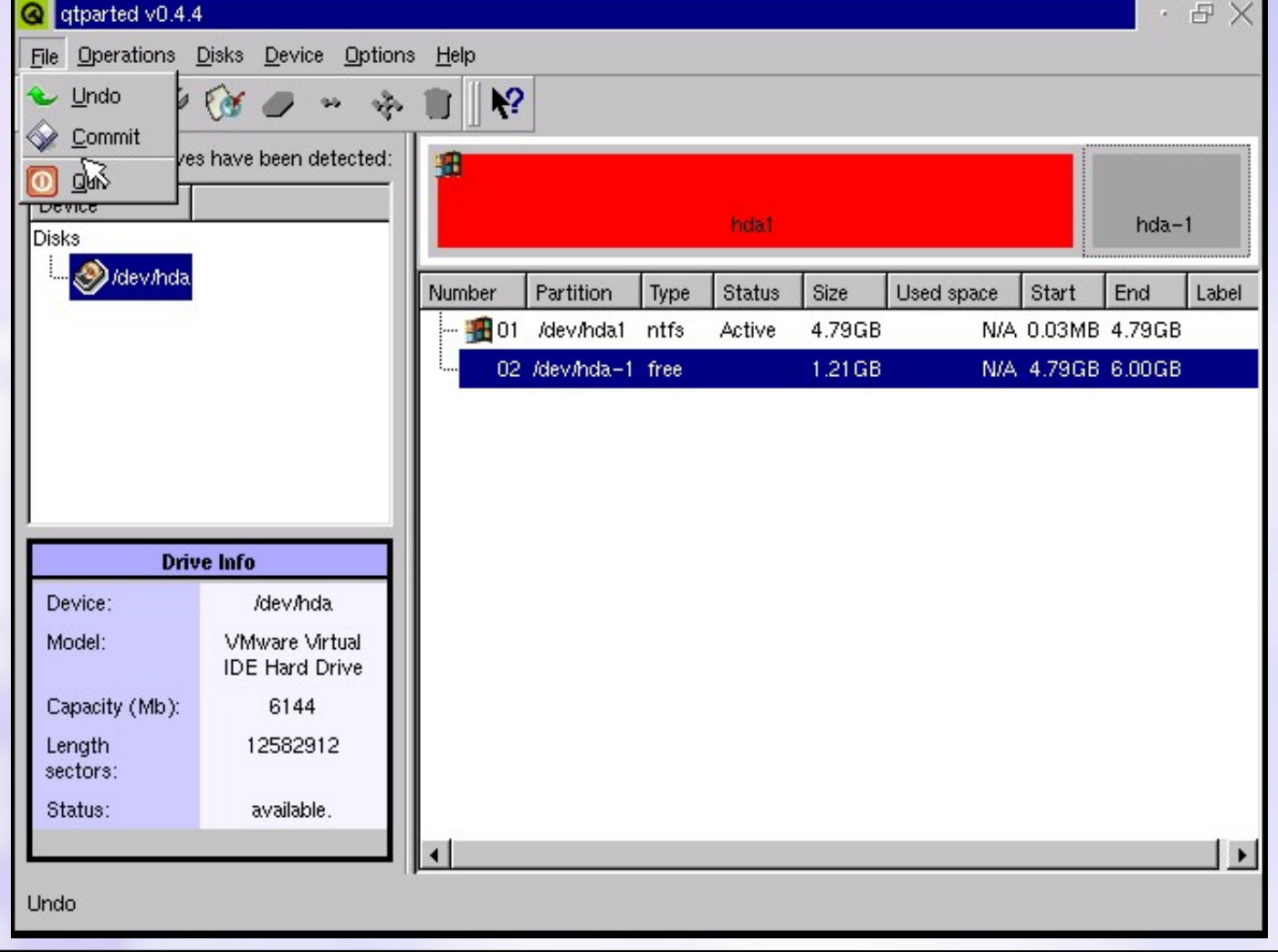

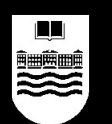

- GNU/Linux tiene un sistema consistente de llamar a cada partición:
	- No se usa C:, D:, etc., eso es relativo y las unidades "bailan" (conectamos un CD-ROM y E: se convierte en F:).
	- Una controladora de discos IDE tiene 2 buses (2 cables planos) y en cada bus se pueden conectar 2 dispositivos (uno como maestro y otro como esclavo). GNU/Linux se refiere a ellos como:
		- Primer bus IDE, maestro: hda
		- Primer bus IDE, esclavo: hdb
		- Segundo bus IDE, maestro: hdc
		- Segundo bus IDE, esclavo, hdd
	- Los dispositivos SCSI se llaman sda, sdb, sdc, etc.

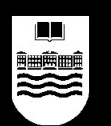

- GNU/Linux tiene un sistema consistente de llamar a cada partición:
	- Dentro de un disco, cada partición primaria se llama con un número del 1 al 4 (solamente puede haber 4 primarias).
	- Las unidades lógicas dentro de una partición extendida se numeran a partir del número 5.
	- Ejemplos:
		- hda1: primera partición primaria del disco maestro del primer bus IDE.
		- hdb3: tercera partición primaria del disco esclavo del primer bus IDE.
		- hda5: primera unidad lógica dentro de la partición extendida del disco maestro del primer bus IDE.

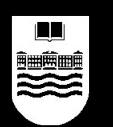

- Para instalar GNU/Linux se requiere una partición primaria, formateada con un sistema de ficheros que entienda GNU/Linux:
	- El más típico es ext2, parecido a FAT32, no tiene journaling: si apagas "a lo bruto" , chequeo.
	- Un sistema más lento pero más fiable es ext3.
	- ReiserFS es más rápido que ext3, pero no es compatible con ext2.

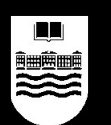

- También es recomendable crear una partición de intercambio o partición de swap, para la memoria virtual:
	- La memoria virtual es memoria real (RAM) + disco (partición de swap).
	- Permite ejecutar más programas de los que realmente caben en RAM.
	- MS Windows utiliza un fichero como swap: Pagefile.sys, GNU/Linux suele utilizar una partición marcada como swap.
	- No es obligatorio, aunque sí recomendable.
	- El tamaño suele andar en torno a los 512 MB, aunque puede variar según necesidades.

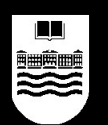

- Una vez asegurado un espacio sin particionar en el disco duro, podremos instalar GNU/Linux.
- Instalaremos la distribución Ubuntu, por varias razones:
	- Es muy fácil de utilizar y de instalar.
	- Es gratuita y muy fácil de conseguir.
	- Es compatible con Debian y se basa en sistema APT para instalar el software (instalar una vez, actualizar muchas veces).
	- Si recordamos, nos faltaba asegurar bien un paso crítico: configurar bien el gestor de arranque, Ubuntu lo hace por nosotros.

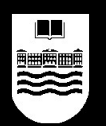

#### ● Arrancar la instalación

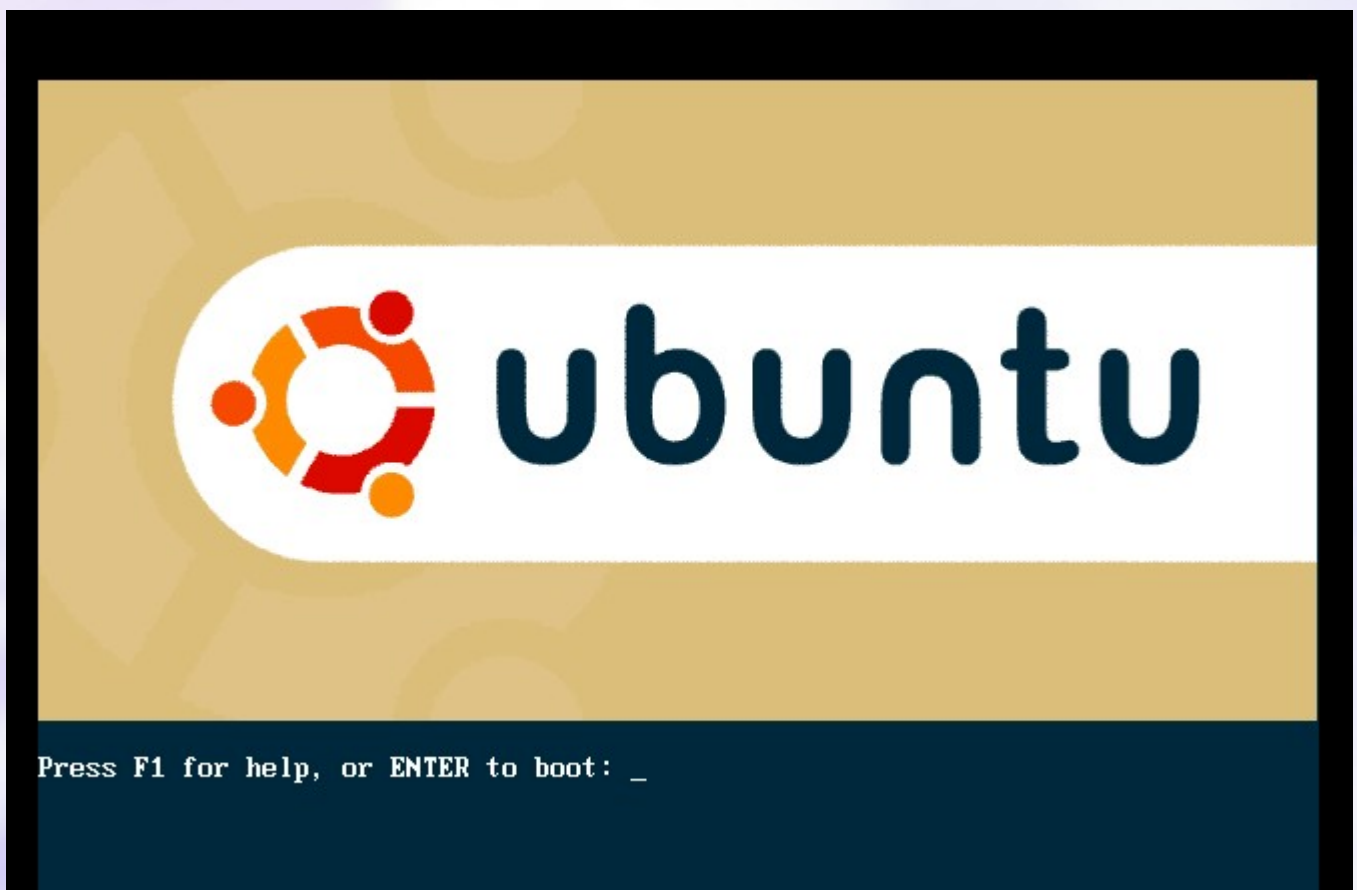

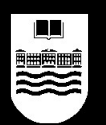

● Seleccionar idioma de la instalación

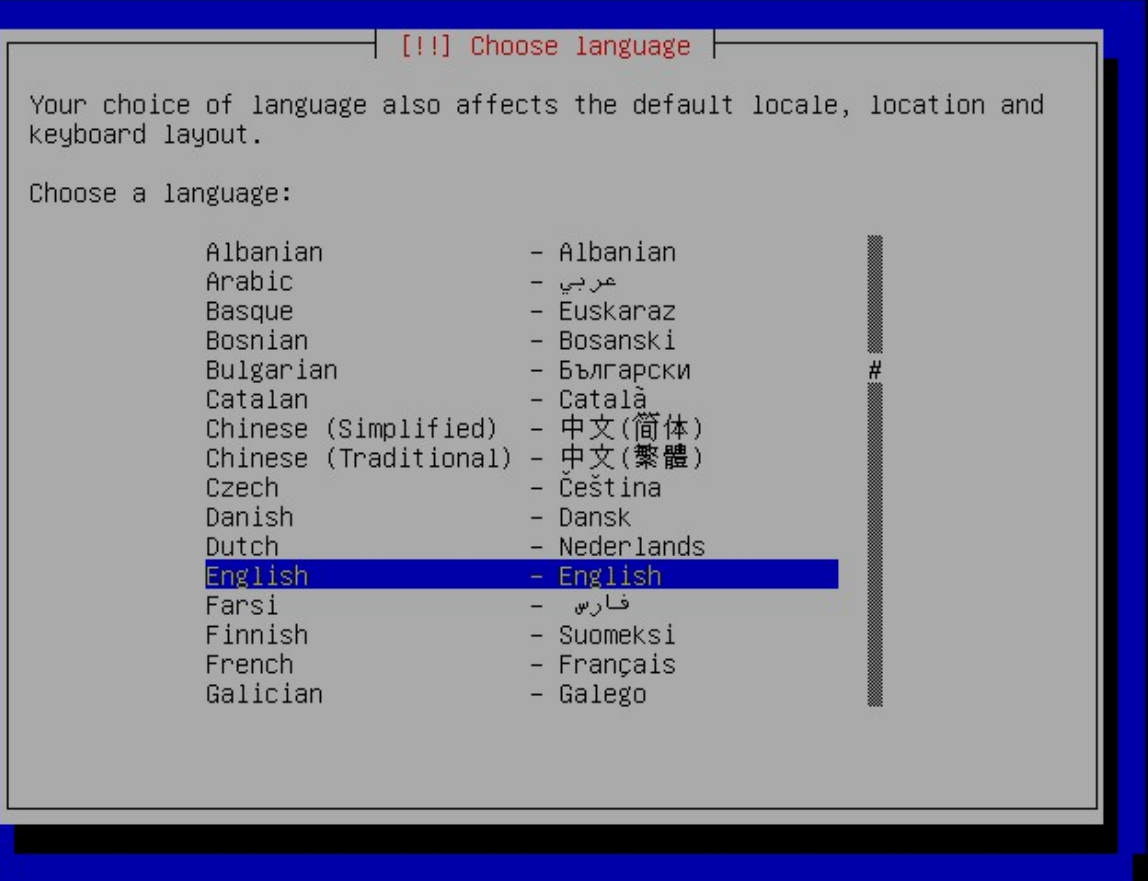

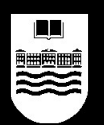

• Seleccionar localización

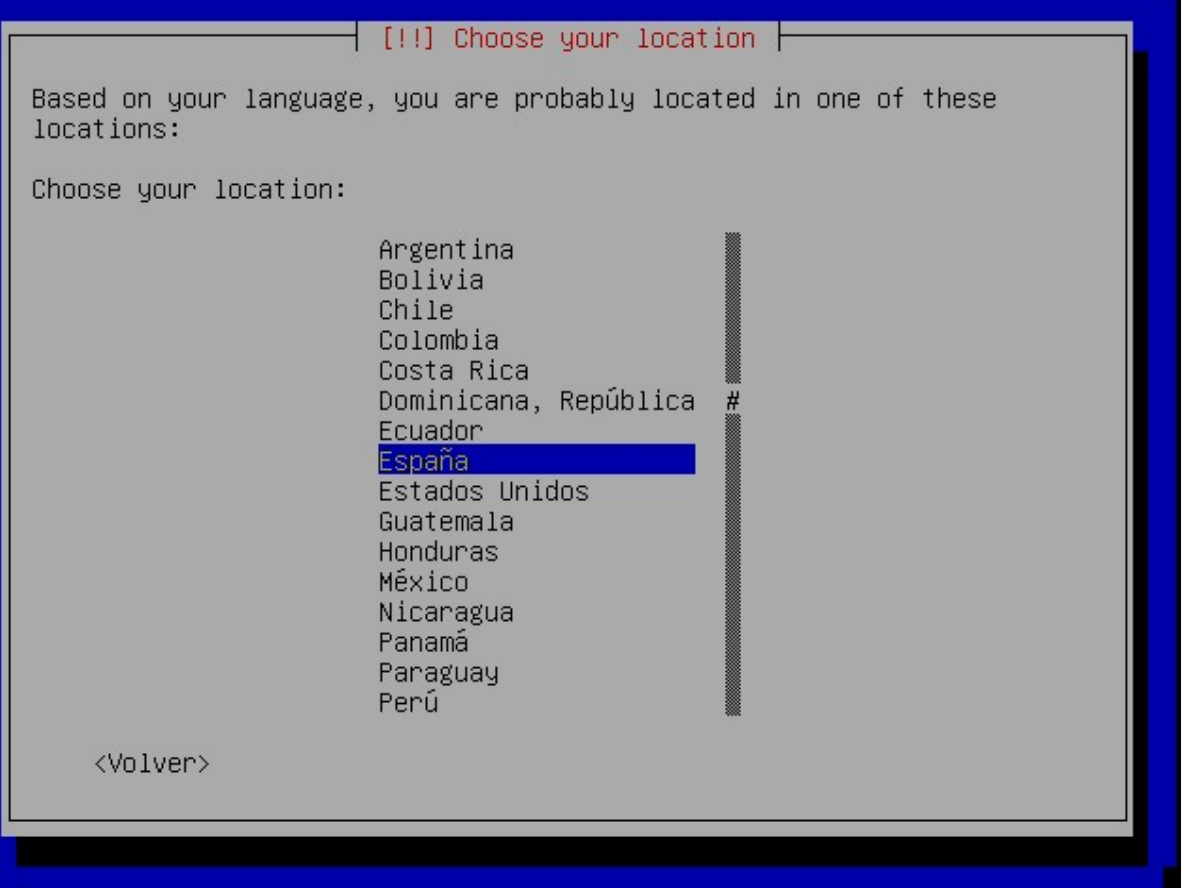

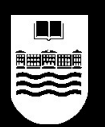

• Seleccionar distribución del teclado

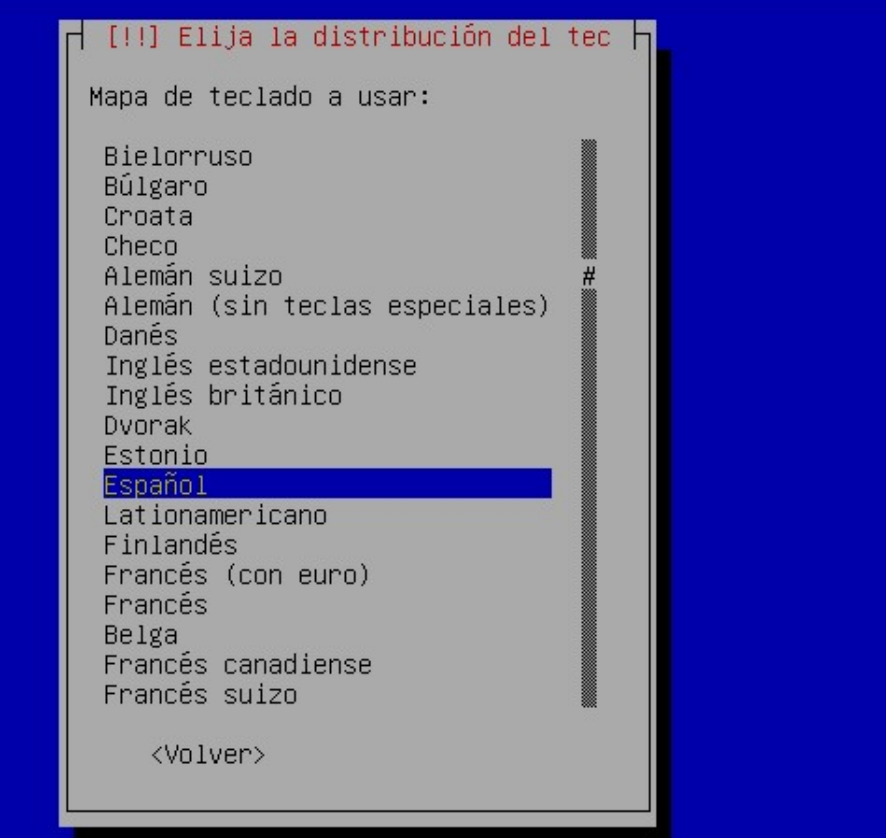

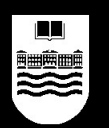

• Autodetección de hardware

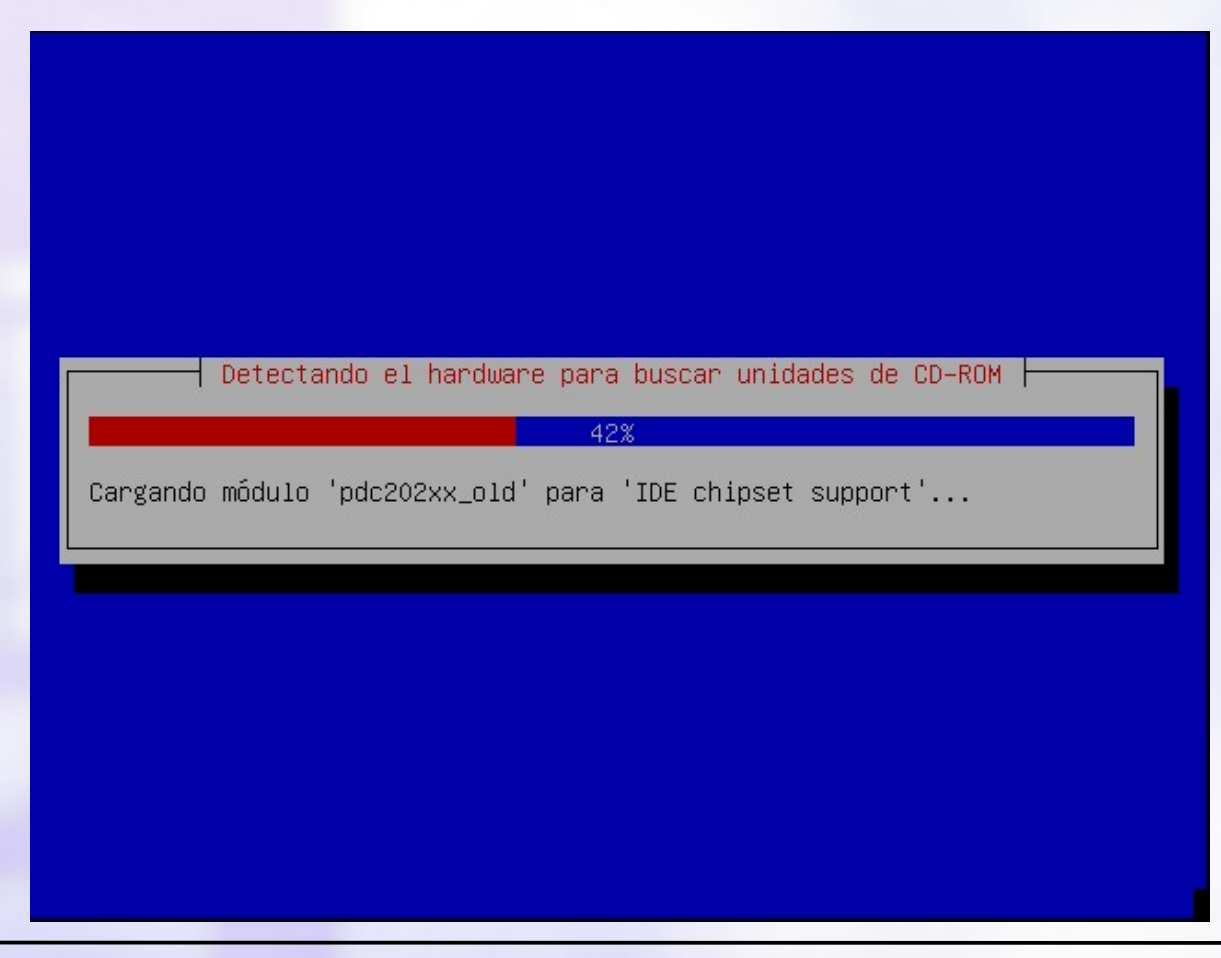

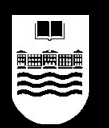

● Autoconfiguración de la red, si hubiera

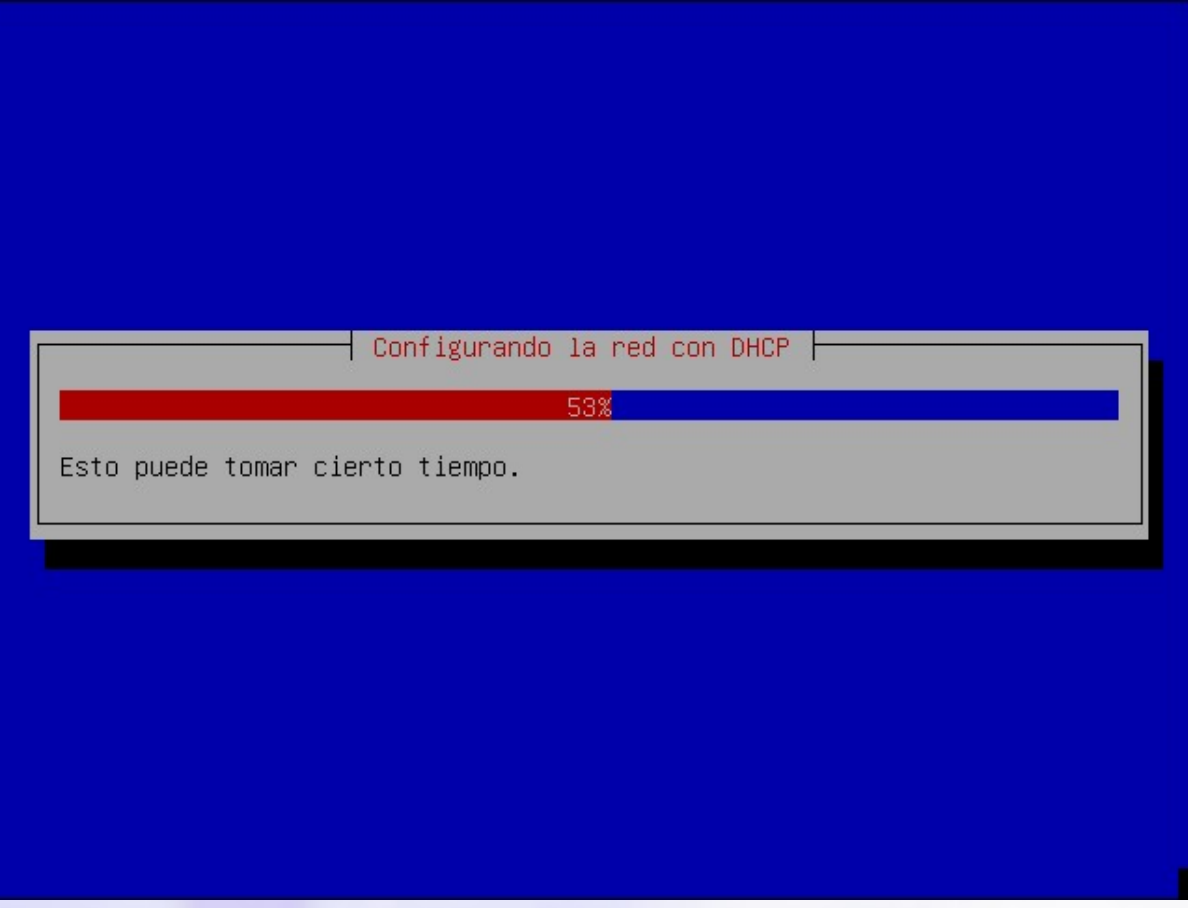

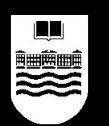

• No hay autoconfiguración de red, seguimos

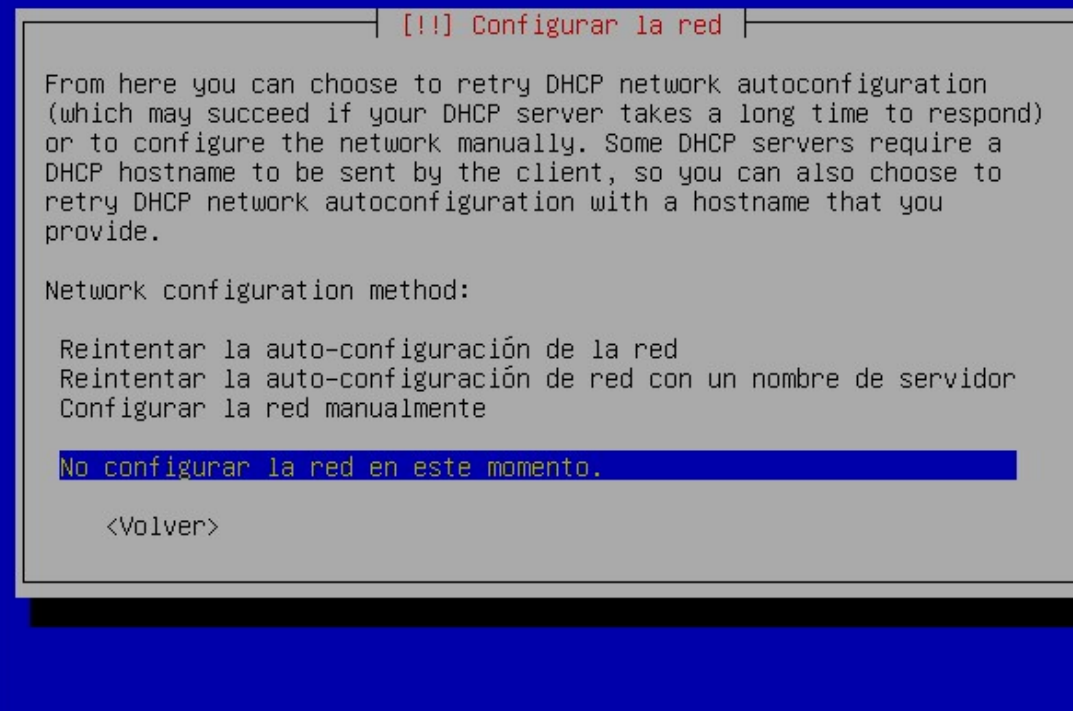

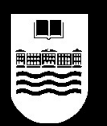

● Definir un nombre para el sistema

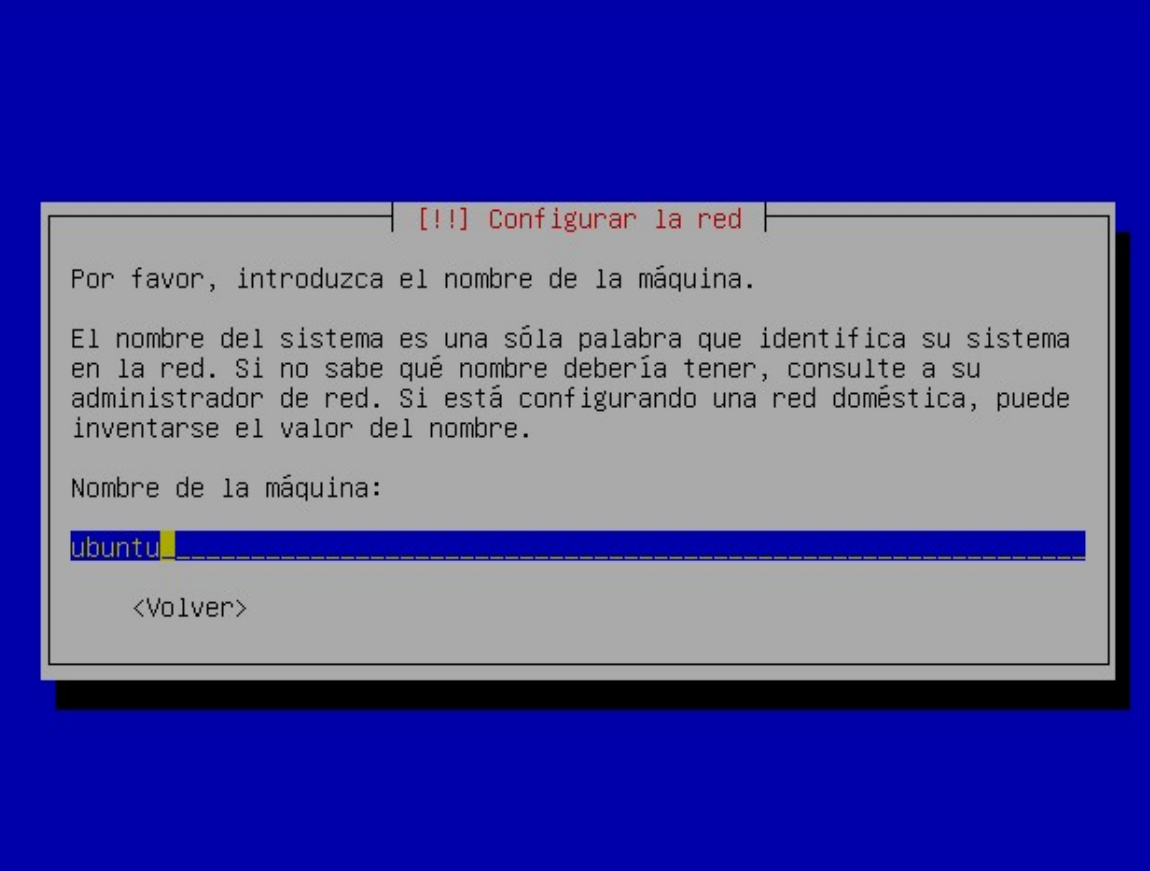

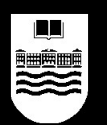

• Particionamiento del disco duro

[!!] Particionado de discos

Este instalador puede guiarle en el particionado del disco para que la utilice Ubuntu o, si lo desea, puede hacerlo de forma manual. Si escoge el sistema de particionado guiado tendrá la oportunidad de ver los resultados, adaptarlos e incluso deshacer el particionado si no le gusta.

Método de particionado:

Borrar el disco completo: Maestro IDE1 (hda) – 3.2 GB VMware Virt Editar manualmente la tabla de particiones

<Volver>

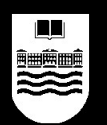

• Seleccionar disco donde instalar

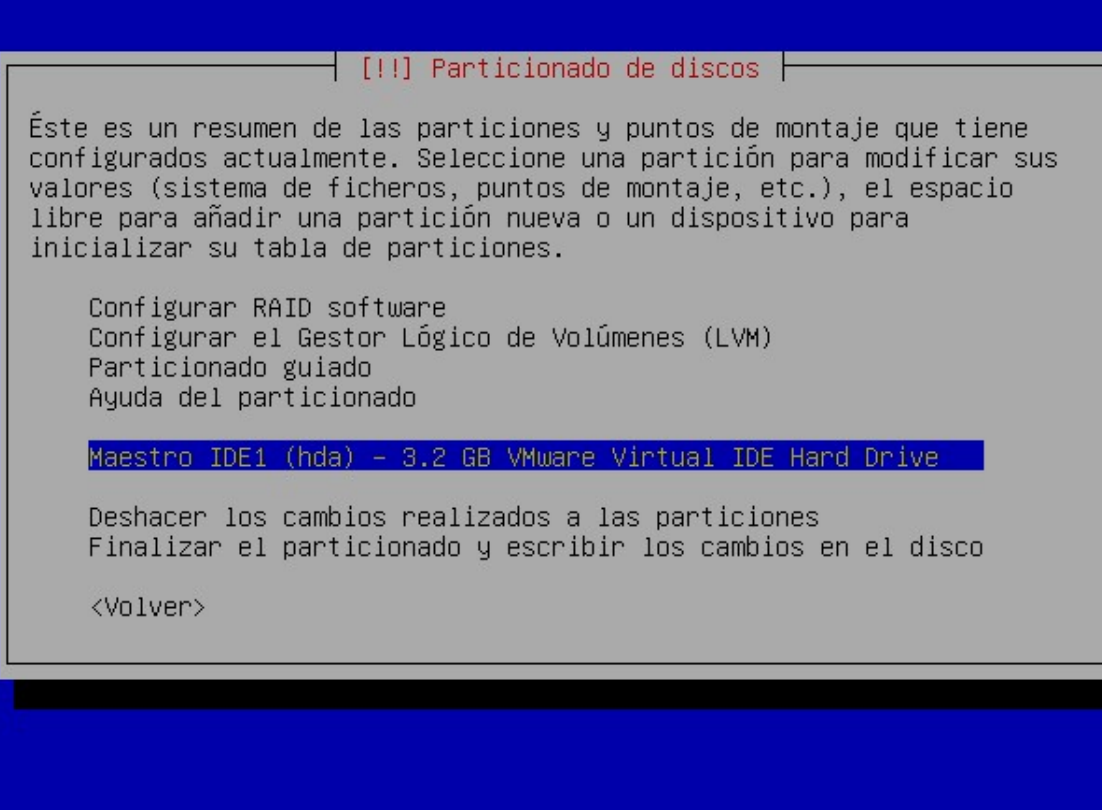

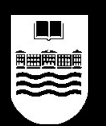

• Crear una partición para GNU/Linux

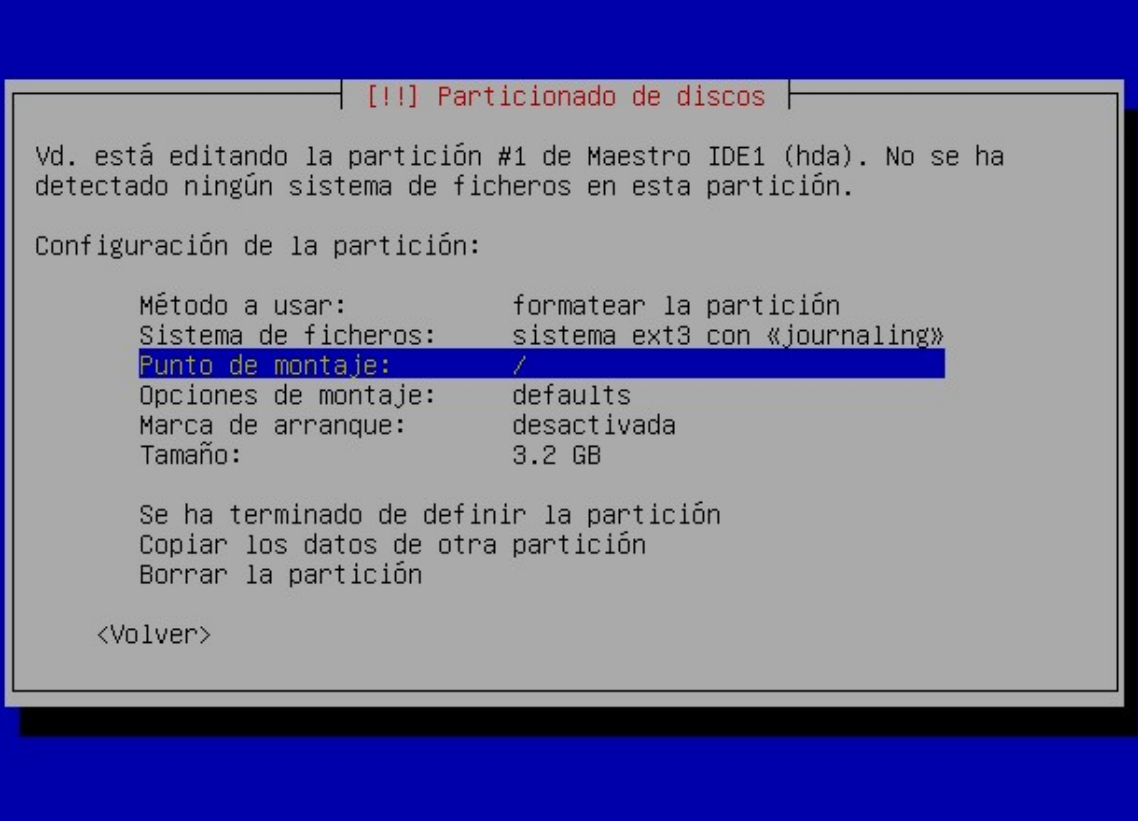

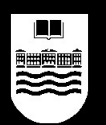

• Escribir cambios en disco (Sí)

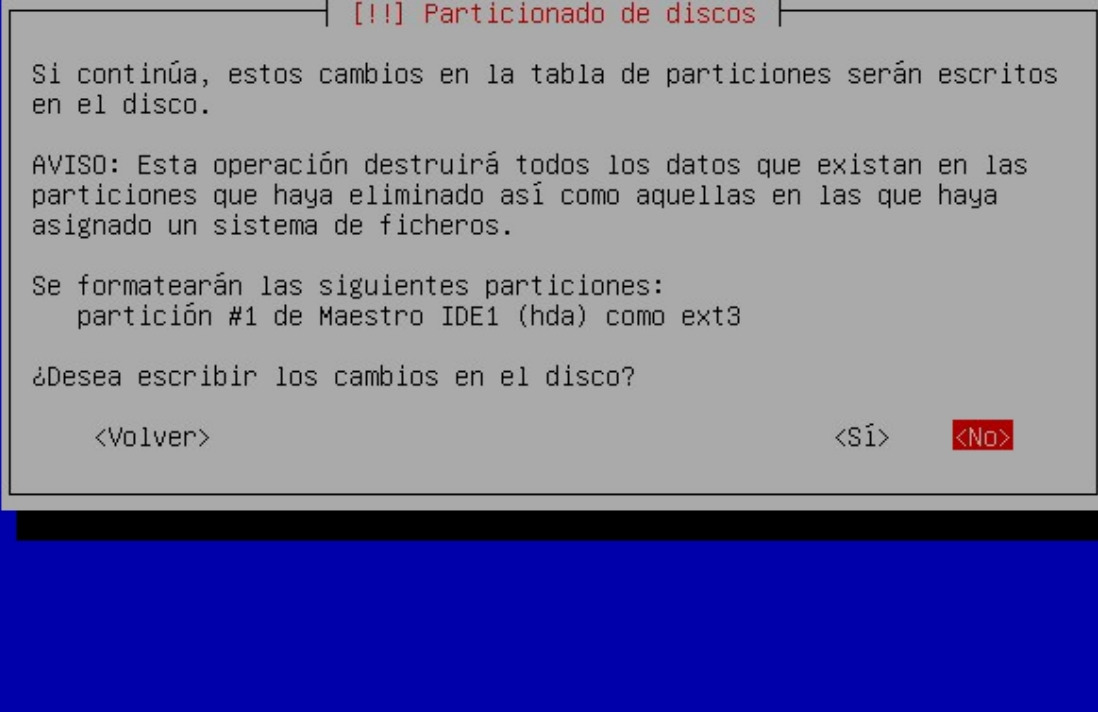

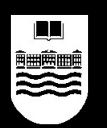

● Autoinstalación del sistema base

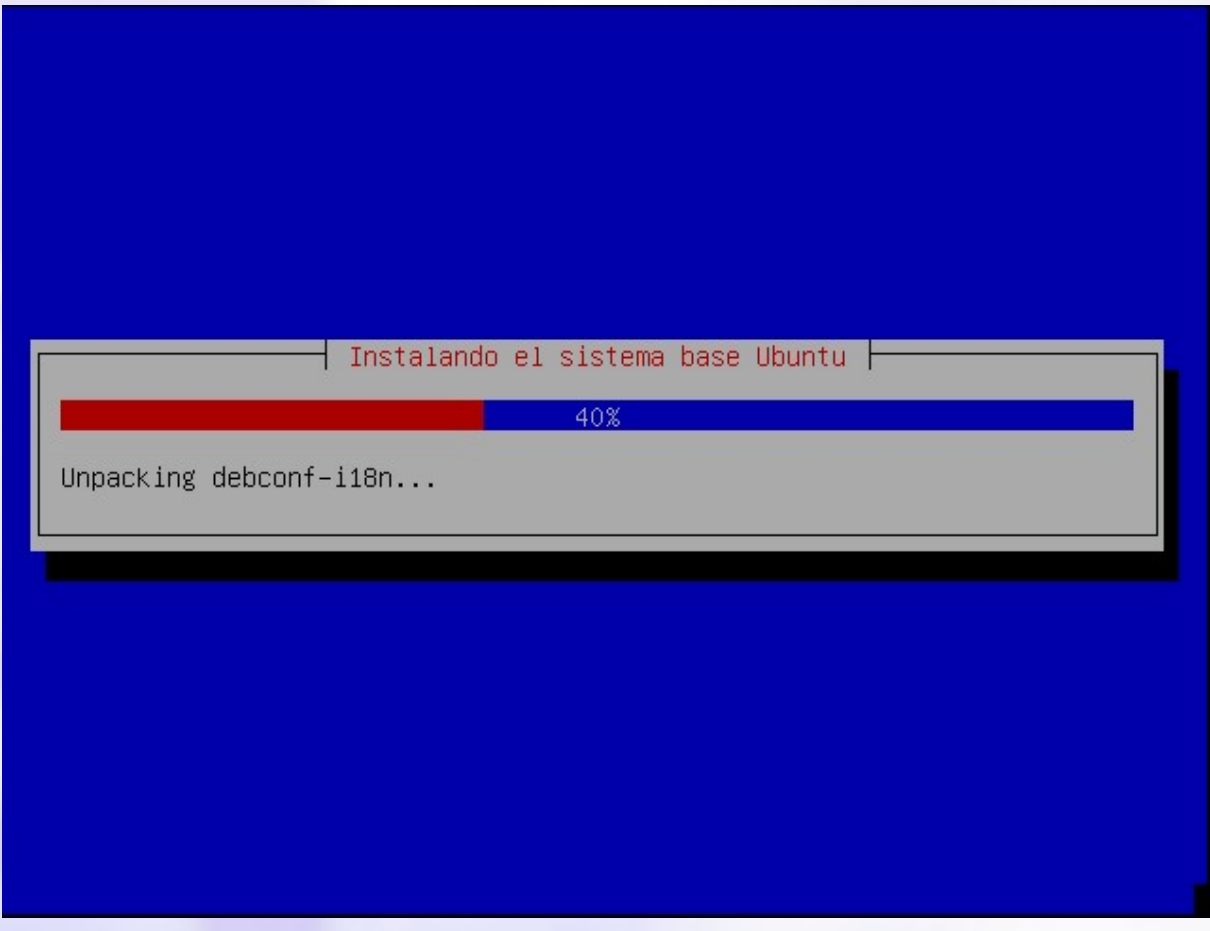

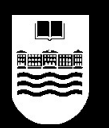

● Copia del resto de programas al disco duro

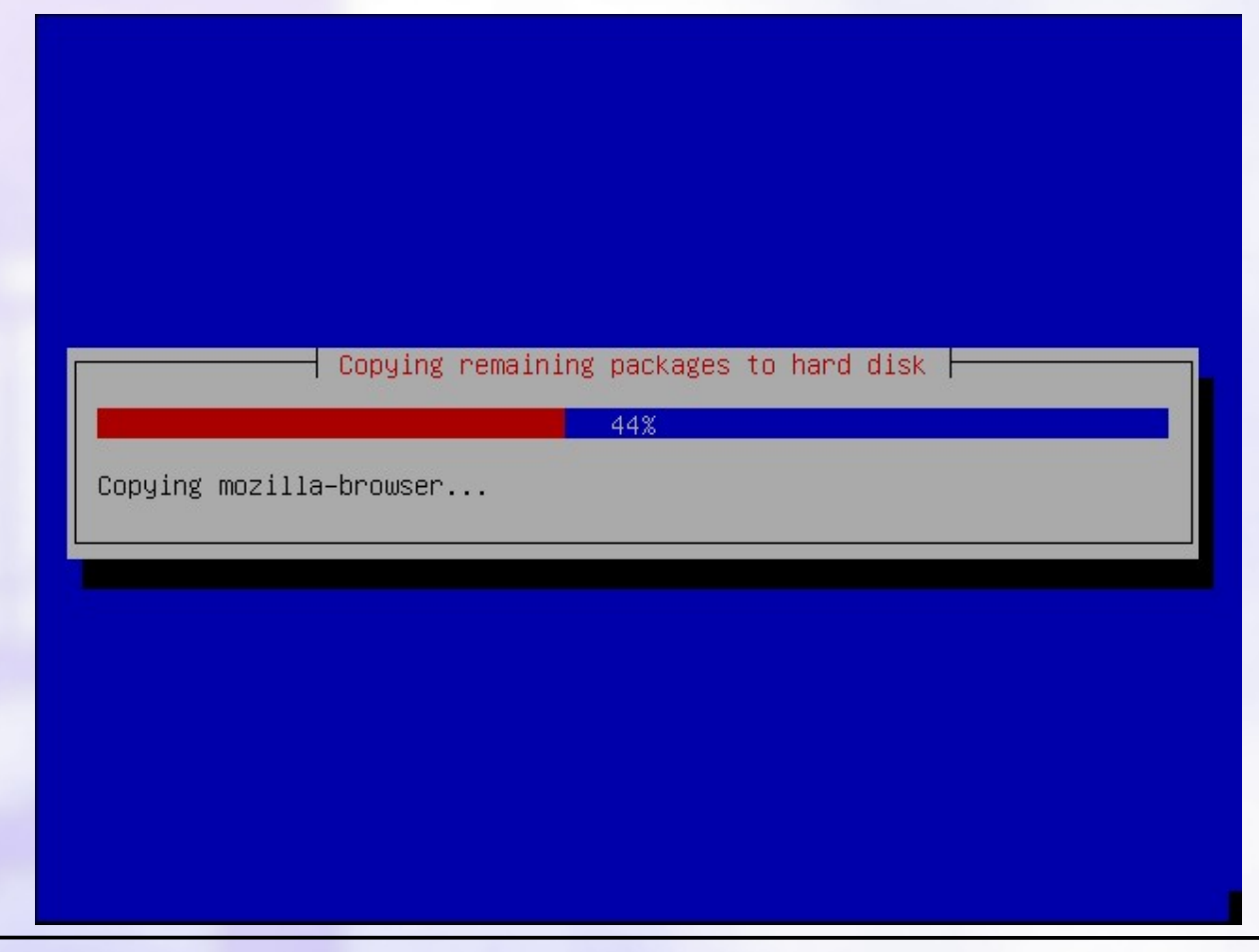

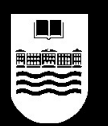

• 1ª parte de la instalación finalizada, reiniciar

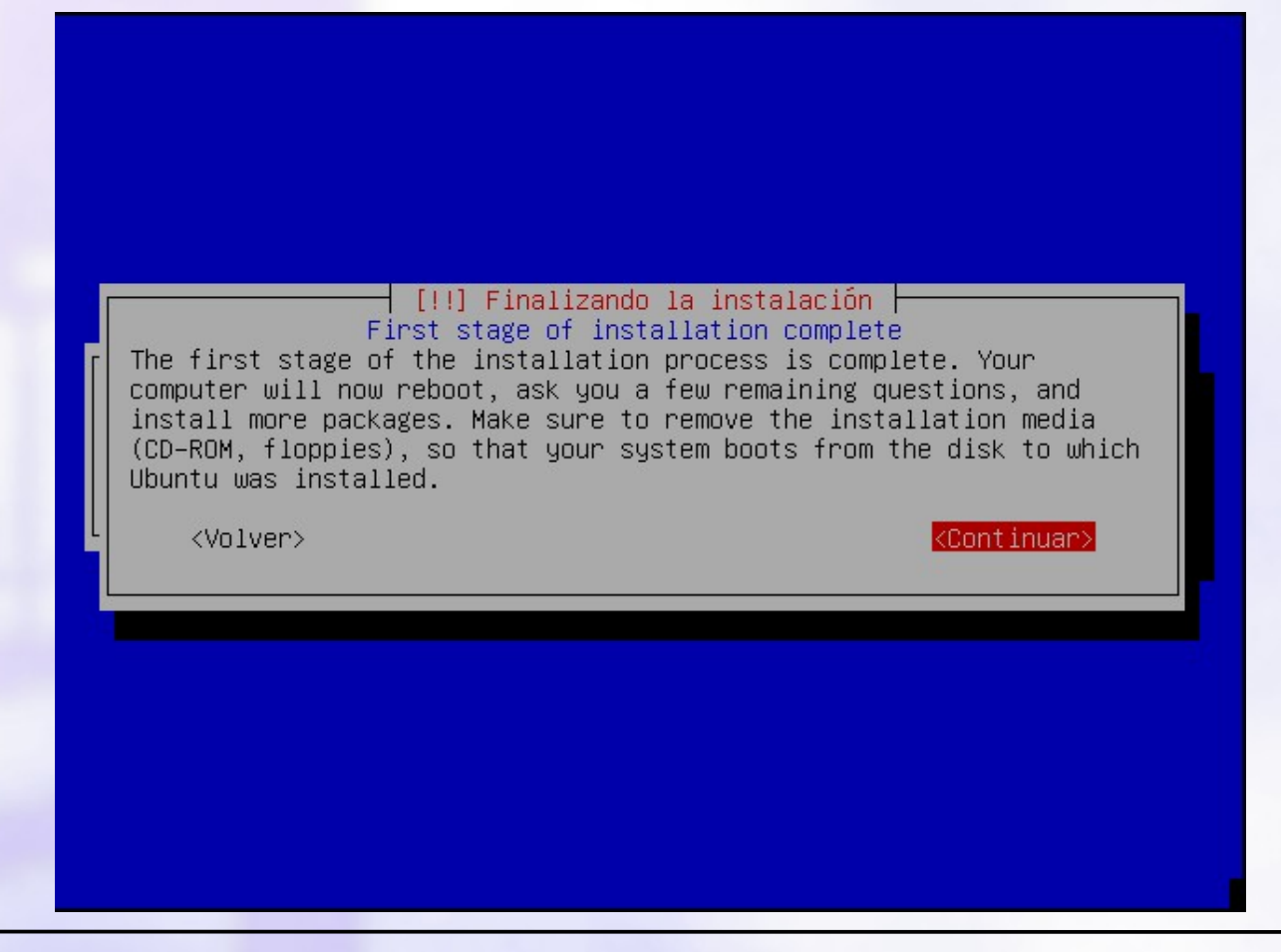

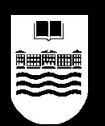

#### • Segunda parte de la instalación, bienvenida

Configuración de Ubuntu

Configuración del sistema base Ubuntu

Welcome to your new Ubuntu system!

This program will now walk you through the process of setting up your newly installed system. It will start with the basics -- time zone selection and adding a user, and then progress to installing additional software to tune this new Ubuntu sustem to your needs.

The root (administrator) account will be disabled by default. Instead, the user you create will be allowed to gain root privileges using the 'sudo' command.

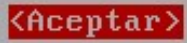

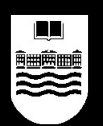

#### • Crear un usuario

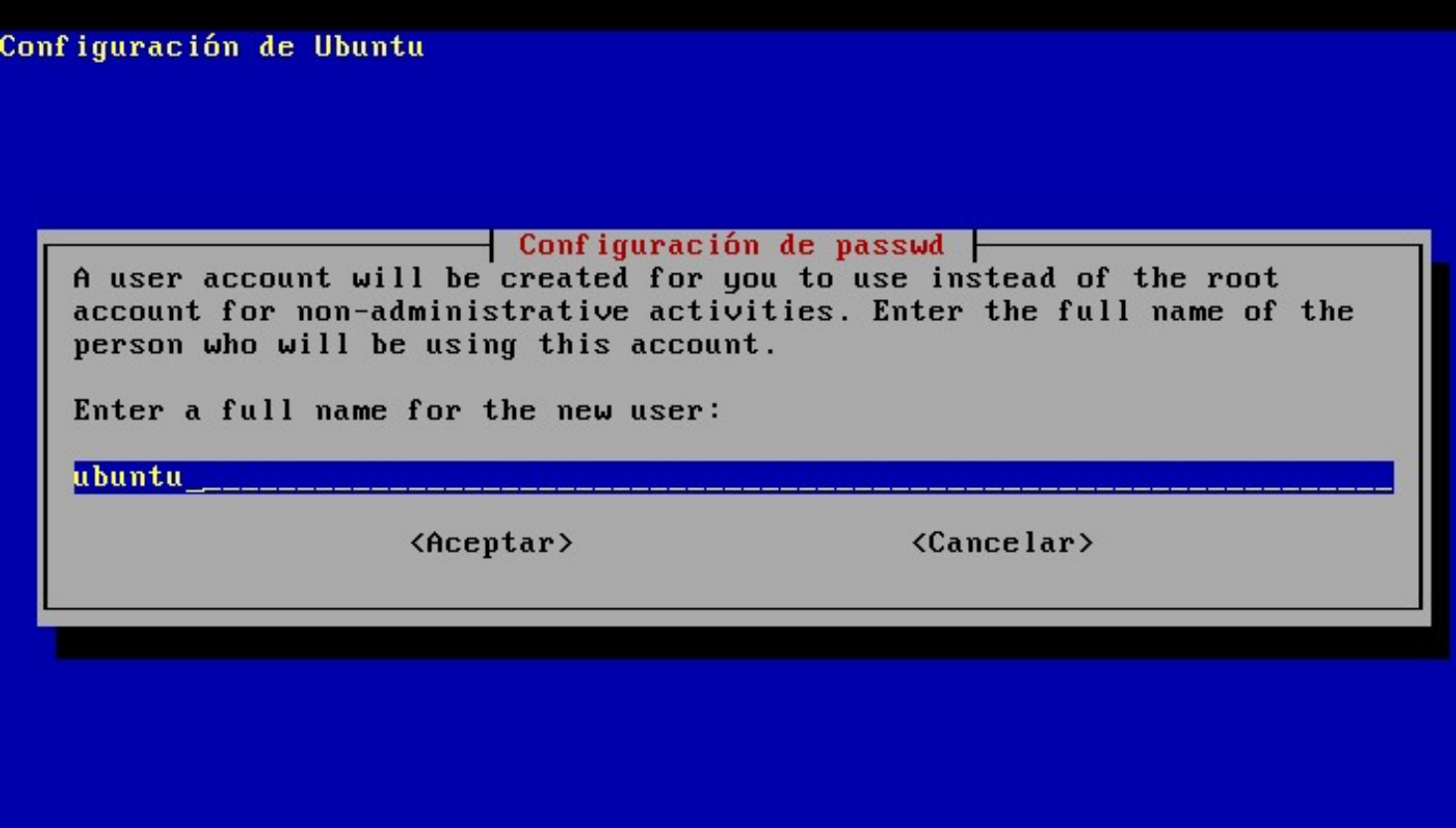

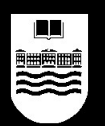

#### ● Definir la contraseña del nuevo usuario

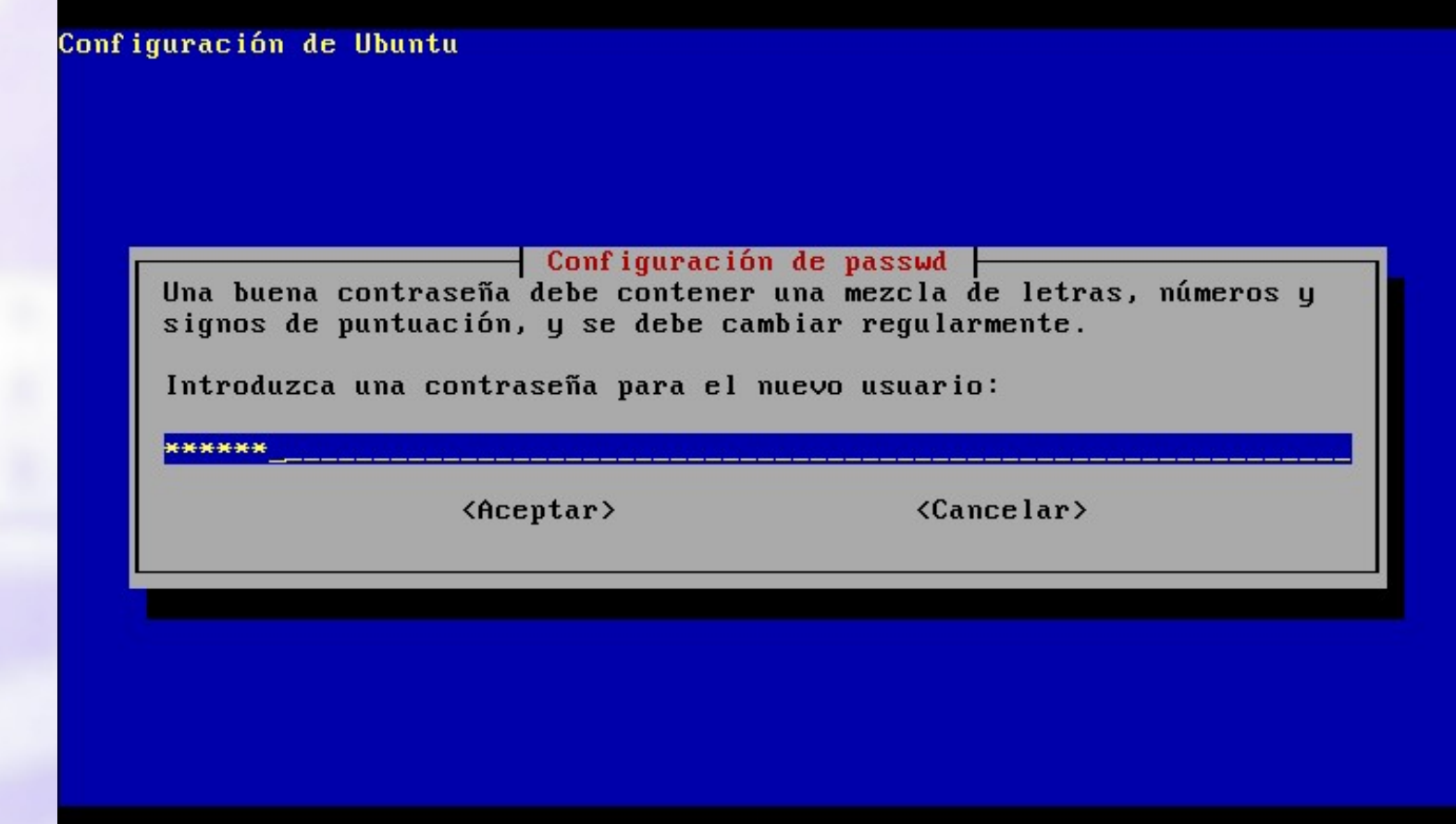

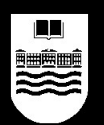

#### ● ¿Descargar más software desde Internet? No

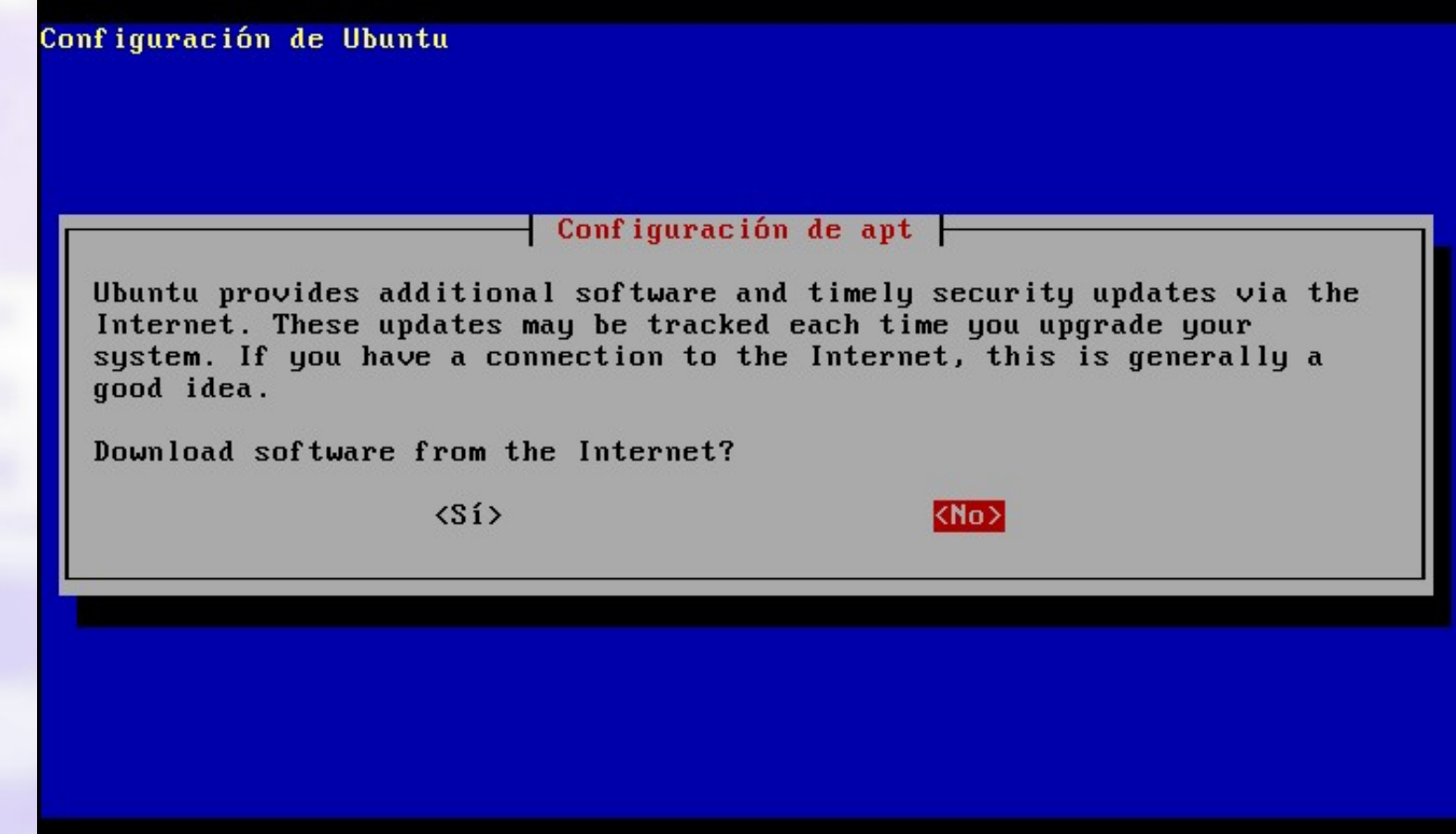

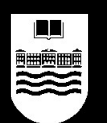

#### • Autoinstalación y configuración del software

#### $386.$  deb)  $\ldots$

Seleccionando el paquete libfreetupe6 previamente no seleccionado. Desempaquetando libfreetype6 (de .../libfreetype6 2.1.7-2.1ubuntu1 i386.deb) ... Seleccionando el paquete libice6 previamente no seleccionado. Desempaquetando libinos (ádricios iddinos p. 3-9udenec 1n6"buntu25 1386 dab) Seleccionando el paquete xmmon (de .../xfree86-common eccionado.  $sq.1$ -6ubuntu25 all.deb).. Desempaguetando xfree86-co  $deb)$ ... libs-data previamente no sele Seleccionando el paquete Y.6de.w priitamente Au<sup>3</sup>se.dfoianado Desempaquetando libxext6 (de .../libxext6\_4.3.0.dfsg.11.deb) ... Seleccionando el paquete defoma previamente no seleccie no seleccionado. Desempaquetando defoma (de .../defoma\_0.11.8ubuntu1\_alim-vera\_1.10-3\_all.deb) .. Seleccionando el nacuete ++f\_kitctnesm\_uens nneuismente Seleccionando el paquete ttf-freefont previamente no seleccionado. Desempaquetando ttf-freefont (de .../ttf-freefont\_20031008-1.1\_all.deb) ... Seleccionando el paquete fontconfig previamente no seleccionado. Desempaquetando frutonetón. Ide sur frutrentón. 2021 Ig ?"burtr ? 6386.dsh lood.ucu. Seleccionando el paquete libxrender1 previamente no seleccionado. Desempaquetando libxrender1 (de .../libxrender1\_0.8.3-7\_i386.deb) ... Seleccionando el paquete libxft1preovimente non serdecrinado Desempaguetando libxi6 (de ... $\angle$ libxi6 4.3.0.dfsg.1-6ubuntu25 i386.deb) ... Seleccionando el paquete libxt6 previamente no seleccionado. Desempaquetando libxt6 (de .../libxt6 4.3.0.dfsq.1-6ubuntu25 i386.deb) ...

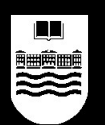

#### ● Configurar la resolución de pantalla (¡poca!)

#### Configuración de Ubuntu

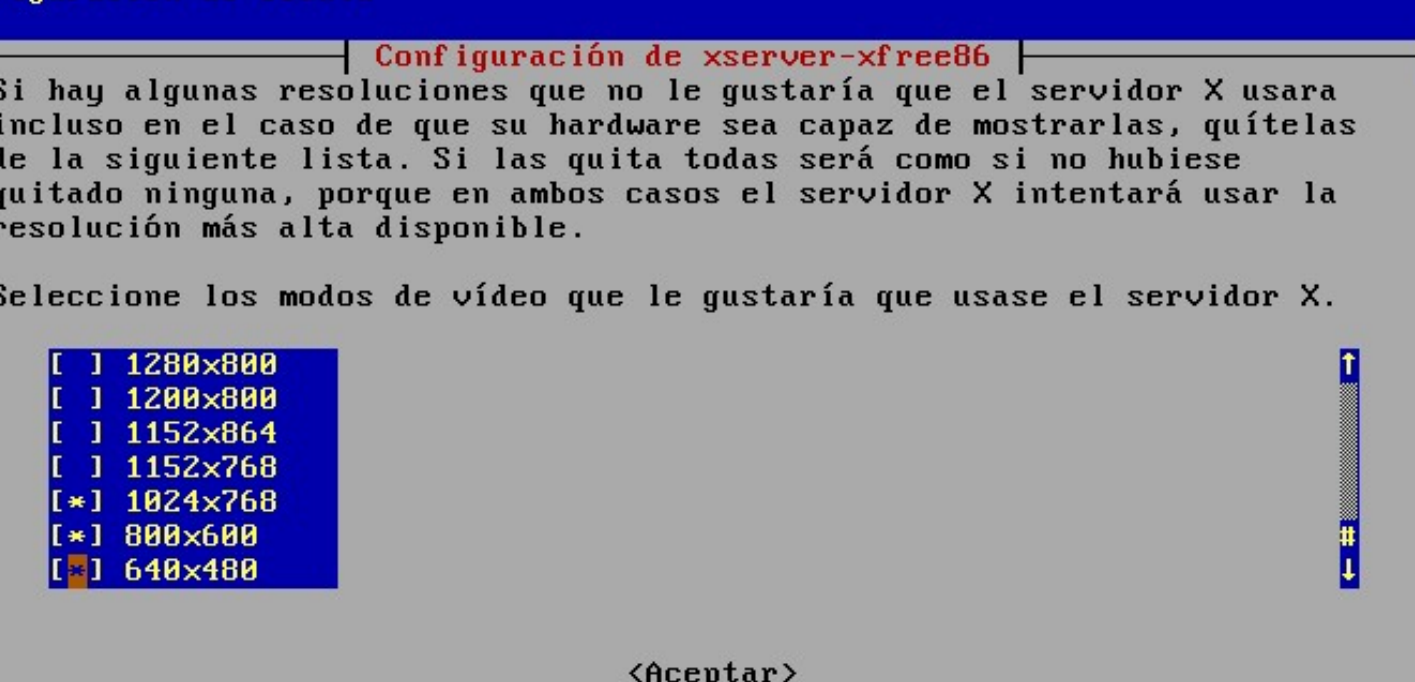
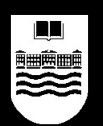

# **Instalar GNU/Linux**

#### ● Fin de la instalación

Configuración de Ubuntu

Configuración del sistema base Ubuntu -

*iGracias* por elegir Ubuntu!

La configuración de su sistema Ubuntu se ha completado. Ahora puede conectarse.

Si quiere volver a hacer esta configuración dentro de algún tiempo, sólo tendrá que ejecutar el programa base-config.

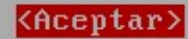

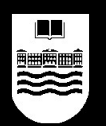

# **Instalar GNU/Linux**

● Sistema instalado

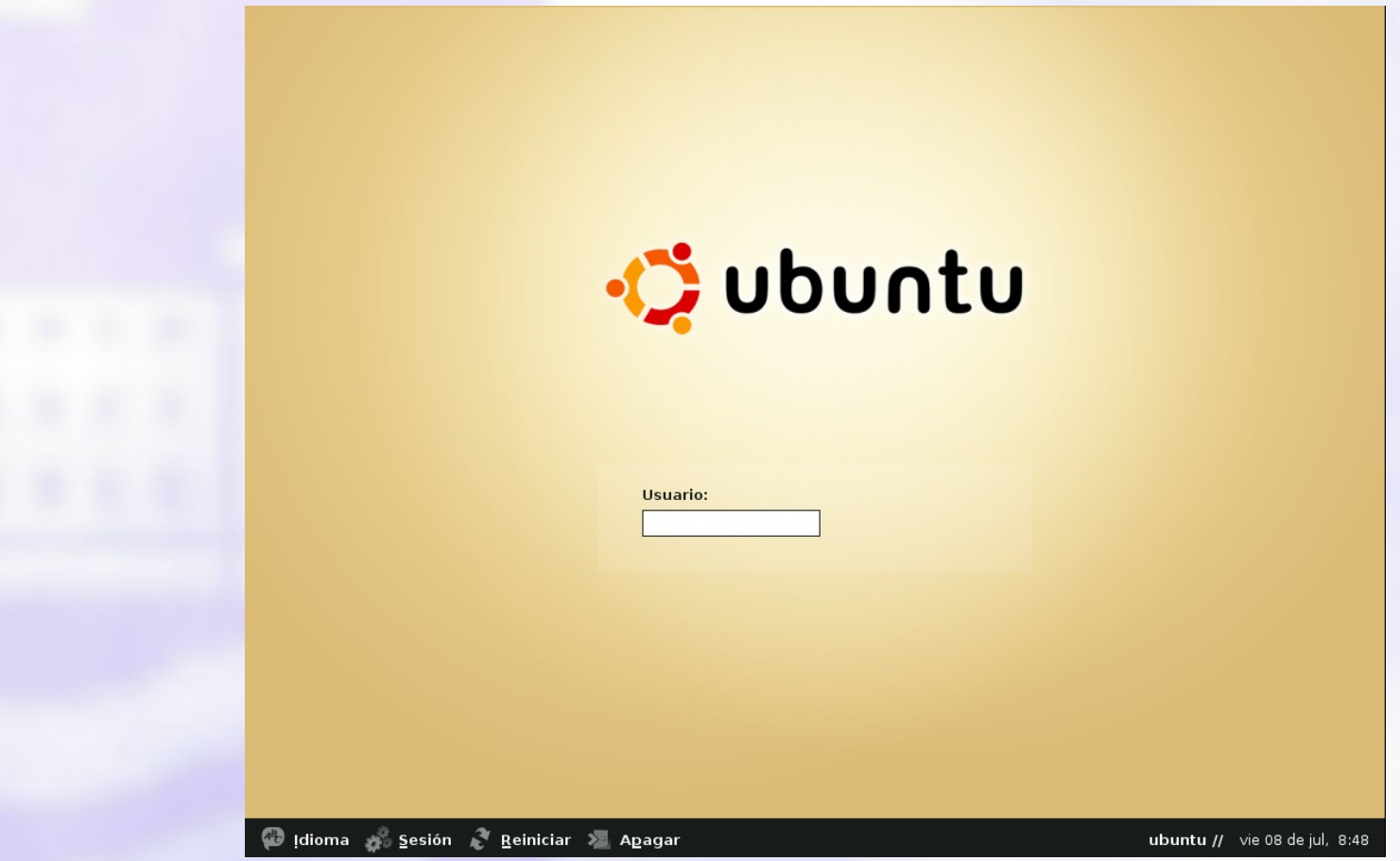

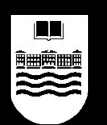

Universidad de Deusto **Universidad de Deusto**

# **Cómo utilizar GNU/Linux**

- Primeros pasos en GNU/Linux.
- Configuración del entorno de trabajo.
- $\bullet$ Instalar software: APT y Synaptic.
- Comandos básicos.
- Ofimática: OpenOffice.org.
- $\bullet$ Internet:
	- Configuración.
	- Software: Mozilla, Gaim, X-Chat, etc.
	- Compartir documentos con otros SOs.
- Retoque fotográfico: GIMP.
- Juegos.

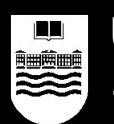

- Lo primero que deberemos hacer es entrar en el sistema:
	- GNU/Linux es multiusuario: diferentes cuentas de usuario y contraseñas.
	- Una vez introducido nuestro usuario/contraseña, obtendremos:
		- Un escritorio gráfico desde donde lanzar los programas.
		- Una "shell" del sistema, donde podremos introducir las órdenes o comandos.

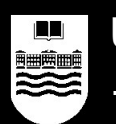

- Sistema de Ficheros: el árbol de directorios
	- En UNIX todos los ficheros del sistema están dispuestos de forma jerárquica.
	- Existe una raíz única para esa jerarquía: /
	- De la raíz (/), cuelgan diferentes directorios estándar y, eventualmente, discos extraibles, DVDs, etc.

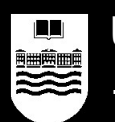

- Árbol de directorios:
	- /bin: comandos básicos.
	- /boot: archivos de arranque y kernel.
	- /cdrom: punto de montaje para el CDROM.
	- /dev: ficheros especiales para dispositivos.
	- /etc: ficheros de configuración del sistema.
	- /floopy: punto de montaje de la disquetera.
	- /home: directorios y ficheros de cada usuario.

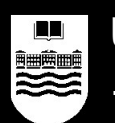

- Árbol de directorios:
	- /lib: bibliotecas de funciones del sistema.
	- /lost+found: ficheros recuperados tras un apagado.
	- /mnt: puntos de montaje para otros dispositivos.
	- /opt: para software adicional.
	- /proc: sistema de archivos virtual residente en memoria. Información del sistema.

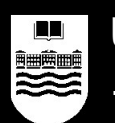

- Árbol de directorios:
	- /root: directorio personal del usuario root.
	- /sbin: comandos del administrador del sistema.
	- /tmp: ficheros temporales.
	- /usr: directorios y programas orientados al usuario y compartidos por todos.
	- /var: archivos que varían con el tiempo, cachés, colas, etc.

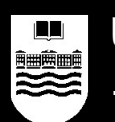

- Árbol de directorios:
	- Algunos de estos directorios pueden estar contenidos en otro dispositivo (otro disco, un dispositivo USB, un DVD, etc.).
	- Para que eso sea posible es necesario "montar" ese dispositivo en una rama del árbol de directorios.
	- Montar un dispositivo es como podar una rama del árbol de directorios e injertar los directorios del dispositivo nuevo a partir de ese punto.

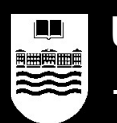

• Árbol de directorios, montaje:

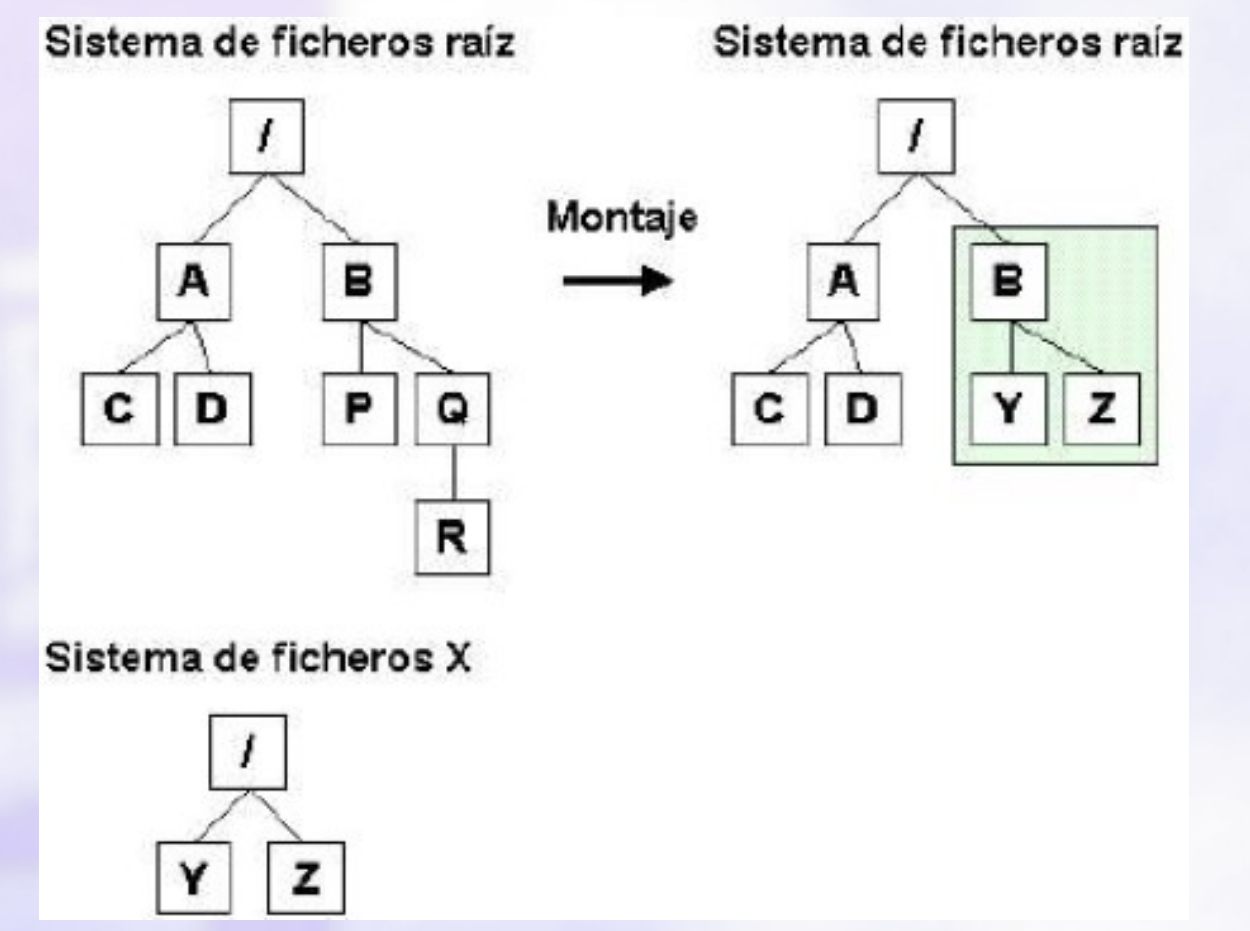

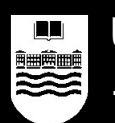

- Arbol de directorios, montaje:
	- Para montar un Sistema de Ficheros nuevo hay que utilizar el comando mount.
	- Es muy probable que el sistema monte automáticamente los nuevos dispositivos que añadamos, como DVDs o Pendrives USB.
	- En Ubuntu esto se configura en: Sistema > Preferencias > Unidades y soportes extraibles.

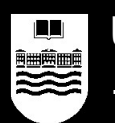

- Arbol de directorios, montaje:
	- Si no funciona el montaje automático, habrá que hacerlo a mano:
		- mount /media/floppy
		- mount /media/cdrom
		- Si no está definido en el fichero /etc/fstab:
			- mount –t tipodeFS /dev/dispositivo /punto/de/montaje
			- Ejemplo: mount –t iso9660 /dev/cdrom /cdrom

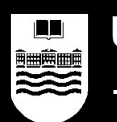

- Ejecución de programas y comandos:
	- Para ejecutar comandos, lanzamos un intérprete de comandos o terminal. En Ubuntu: Aplicaciones > Herramientas del sistema > Terminal.
	- En principio hay que indicar toda la ruta al comando o programa:
		- Para ejecutar "ls" , deberíamos escribir "/bin/ls".
		- Sin embargo, hay muchos directorios que están en el PATH (echo \$PATH).
		- El directorio actual ("."), ¡no está en el PATH!:
			- ./mi-script.sh en lugar de mi-script.sh
			- Por motivos de seguridad.

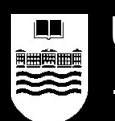

- Usuarios y grupos:
	- En GNU/Linux es muy diferente ejecutar comandos como root (administrador) y como cualquier otro usuario.
	- El usuario root no debería utilizarse a diario, solamente para realizar tareas de administración:
		- Instalar nuevo software.
		- **Instalar nuevo hardware.**
		- Solucionar problemas graves.
	- En Ubuntu el usuario root no es accesible directamente, hay que utilizar "sudo" delante de cada comando que queramos ejecutar como root:
		- sudo mkdir /directorio

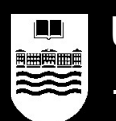

- Usuarios y grupos:
	- Los usuarios están almacenados en un fichero de configuración del sistema: /etc/passwd.
	- Sus contraseñas están almacenadas en otro fichero de configuración, protegido: /etc/shadow.
	- Los grupos del sistema están en /etc/group.
	- Todos estos ficheros se pueden gestionar de forma gráfica con Ubuntu en: Sistema > Administración > Usuarios y grupos.

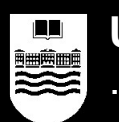

# **Configuración del entorno de trabajo**

- En un sistema GNU/Linux toda la configuración general se guarda en /etc, y toda la configuración propia de cada usuario, se guarda en su directorio \$HOME (normalmente /home/usuario).
- Si usamos un entorno gráfico como en Ubuntu (Ubuntu usa el entorno GNOME), podemos configurar el sistema con asistentes gráficos.

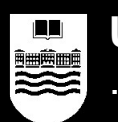

# **Configuración del entorno de trabajo**

- En un sistema Ubuntu basado en GNOME, la configuración se realiza a través de: Sistema > Preferencias o Sistema > Administración.
- Es una especie de "Panel de Control" donde configurar todo el funcionamiento del sistema.
- En ocasiones se nos solicitará nuestra contraseña porque algunos asistentes necesitan ser ejecutados como root, y se llamará internamente a "sudo".

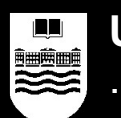

# **Configuración del entorno de trabajo**

- Probad las siguientes modificaciones:
	- Cambiar el fondo de pantalla.
	- Cambiar las preferencias del salvapantallas.
	- Cambiar el tema de GNOME.
	- Cambiar las preferencias de manejo de ventanas.

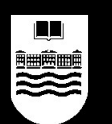

- En GNU/Linux se puede instalar software de varias maneras diferentes:
	- Mediante el código fuente del programa: bajamos el código fuente, lo descomprimimos y lo compilamos (mirando las instrucciones del fichero INSTALL).
	- Mediante programas ya compilados:
		- Que copiamos direntamente a nuestro disco duro.
		- Que instalamos mediante un gestor de paquetes de software.

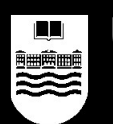

- Ubuntu utiliza el gestor de paquetes de software de Debian: dpkg.
- Podemos utilizar dpkg desde una shell:
	- dpkg -l: listado de paquetes instalados.
	- sudo dpkg -i paquete: instala el paquete.
	- sudo dpkg -r paquete: desinstala el paquete.

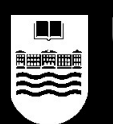

- En lugar de utilizar directamente dpkg, es mucho más cómodo usar APT:
	- APT es un front-end de dpkg:
		- Resuelve dependencias entre paquetes.
		- Soporta diversas fuentes: http, ftp, cdrom, etc.
		- Muy cómodo.
	- Configuración:
		- /etc/apt/apt.conf: configuración del proxy, etc.
		- /etc/apt/sources.list: listado de fuentes de paquetes.
		- apt-setup: configurador automático.

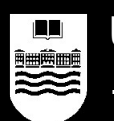

- APT:
	- apt-setup: configura APT, definiendo de dónde se instalarán los paquetes (CD-ROM, Internet, etc.).
	- apt-get update: actualiza la lista de paquetes disponibles para ser instalados.
	- apt-cache search palabra: busca todos los paquetes que contengan esa palabra en su descripción.
	- apt-get install paquete: instala el paquete.
	- apt-get remove paquete: borra el paquete.

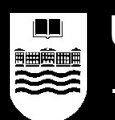

- APT:
	- apt-get upgrade: actualiza todos los paquetes instalados a sus últimas versiones (salvo paquetes críticos del sistema).
	- apt-get dist-upgrade: actualiza todo el sistema a la siguiente versión.
	- apt-get clean: borra ficheros descargados con APT, para liberar espacio.

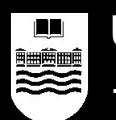

- Synaptic es un front-end gráfico del APT:
	- apt-setup + apt-get update = Sistema > Administración > Gestor de actualizaciones de Ubuntu.
	- apt-get upgrade/install/remove = Sistema > Administración > Gestor de Paquetes Synaptic.
		- Seleccionar un paquete con doble-clic y pulsar "Aplicar" para instalar los paquetes seleccionados y sus dependencias.

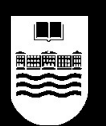

- La mayor parte de los usuarios de GNU/Linux terminan prefiriendo los comandos a la gestión gráfica del sistema.
- Múltiples razones:
	- Rapidez.
	- Comodidad (a veces es más cómodo escribir 3 palabras que hacer 27 veces clic en un asistente).

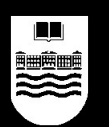

- Comandos en una terminal o shell:
	- Existen muchas shells: sh, csh, ksh, bash, etc.
	- Entorno de trabajo:
		- Case sensitive: sensible a mayúsculas (ECHO != echo).
		- Sintáxis: comando arg1 arg2... argn
		- Si un programa no está en el PATH: ./programa
	- Prompt:
		- \$: usuario normal
		- #: usuario administrador/a (root)

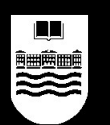

- ¿Dónde están los comandos normalmente?
	- /bin: comandos estándar para todos los usuarios (ls, cat, cp, mv, etc.).
	- /sbin: comandos estándar para root (shutdown, mkfs, etc.)
	- /usr/bin: comandos o programas para todos los usuarios no presentes en todo sistema UNIX-like.
	- /usr/sbin: comandos para root no presentes en todo sistema UNIX-like.

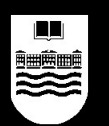

- Movimientos por el árbol de directorios:
	- ls: listado del contenido del directorio
		- **ls -alh /etc**
	- cd: cambiar de directorio
		- directorio actual = .
		- $\bullet$  directorio anterior = ..
		- **cd .**
		- **cd ..**
		- **cd /usr/sbin**
		- **cd**

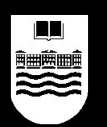

- echo: mostrar un mensaje por pantalla
	- **echo hola mundo**
- man: manual
	- dentro del man:
		- q: salir
		- espacio: avance de página
		- intro: avance línea a línea
		- /termino: buscar "termino" dentro del manual
	- **man ls**

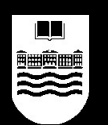

- Manejo de ficheros:
	- touch: crear un fichero vacío o abrir uno existente.
		- **touch fichero**
		- **touch /etc/motd**
	- rm: borrar ficheros.
		- **rm fichero1 fichero2**
		- **rm \*.\* (!= rm \*)**
		- **rm -Rf /home**

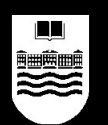

- Manejo de ficheros:
	- cp: copiar ficheros.
		- **cp fichero1 fichero2**
		- **cp fichero1 fichero2 directorio**
		- **cp -a fichero1 fichero2**
		- **cp -aR directorio1 directorio**

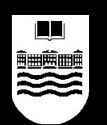

- Manejo de ficheros:
	- mv: mover/renombrar ficheros.
		- **mv fichero1 fichero2**
		- **mv fichero1 fichero2 directorio**
		- **mv directorio1 directorio2**
	- ln: crear enlaces entre ficheros.
		- **ln -s origen destino**
		- **ln -s /usr/bin/games /home/usuario/juegos**

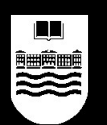

- Manejo de directorios:
	- mkdir: crear un directorio.
		- **mkdir directorio**
		- **mkdir /home/usuario/documentos**
	- rmdir: borrar un directorio.
		- El directorio tiene que estar vacío (se vacía con rm).
		- **rmdir directorio**
		- **rmdir /home/usuario/documentos**

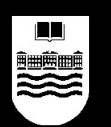

- Mostrar información de un fichero:
	- cat: muestra el contenido de un fichero.
		- **cat /etc/passwd**
	- more: muestra el contenido de un fichero parando cada pantalla para poder leerlo detenidamente.
		- Es lo que se conoce como un PAGER o paginador.
		- "less" es otro comando similar pero más potente
		- **more /etc/passwd**
	- file: muestra información acerca del fichero.

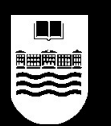

- date: muestra la fecha del sistema
	- **\$ date**
	- **dom jul 11 22:21:48 CEST 2004**
	- **\$ date +"Dia %d de %m de %Y. Son las %H:%M"**
	- **Dia 11 de 07 de 2004. Son las 22:23**
	- Comando muy útil en scripts para generar logs, ficheros temporales, etc.

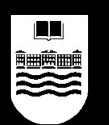

- Gestión de usuarios y permisos:
	- ¿Quién soy? ¿Hay alguien ahí fuera?
		- whoami: indica el usuario con el que estamos ejecutando los comandos.
		- id: credenciales, similar a whoami pero más preciso.
		- w, who: indican los usuarios conectados en este momento y qué están haciendo.
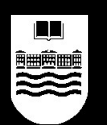

- Gestión de usuarios y permisos:
	- Cambiar propietario y grupo:
		- chown: cambia el propietario del fichero – **chown root /var/tmp/fichero**
		- chgrp: cambia el grupo del fichero
			- **chgrp audio /dev/dsp**
			- **chown -R nobody:nobody /tmp/\***

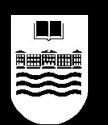

- Gestión de usuarios y permisos:
	- Cambiar el modo de acceso a ficheros:
		- chmod: cambia el modo de acceso al fichero.
		- dos sintáxis: octal y con letras:
			- con letras: [ugoa] [+-=] [rwx]
				- **chmod u=rwx fichero**
				- **chmod a+rx fichero**
			- octal:
				- **R W X R W X R W X**
				- **1 1 1 1 0 1 1 0 1**
				- **7 5 5**
				- **chmod 755 fichero** (= rwxr-xr-x)

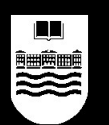

- Buscar ficheros y dentro de ficheros:
	- find: busca ficheros.
		- **find DondeEmpezar –name NombreFichero**
		- **find /home/ubuntu –name cancion.mp3**
	- grep: busca dentro del contenido de los ficheros:
		- **grep "palabra" fichero**
		- Patrones:
			- . (un carácter cualquiera)
			- \* (cero o más ocurrencias del carácter anterior)
			- ^ (principio de línea)
			- \$ (fin de línea)
			- [a-f] (cualquier carácter del rango)

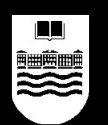

- Salida y tuberías:
	- La salida de un comando se puede guardar en un fichero con >:
		- **dpkg –l > listadepaquetes.txt**
	- La entrada de un comando puede alimentarse con el contenido de un fichero con <:
		- **tr a A < fichero.txt**
	- La entrada de un comando puede ser la salida del anterior, utilizando una tubería |:
		- **cat fichero.txt | tr a A**

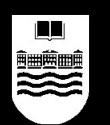

# **Ofimática: OpenOffice.org**

- OpenOffice.org es una suite ofimática completa, compatible en gran medida con Microsoft Office.
- Dispone de:
	- Procesador de textos: OpenOffice Writer.
	- Hoja de cálculo: OpenOffice Calc.
	- Presentaciones: OpenOffice Impress.
	- Bases de datos: OpenOffice Base.
	- Otras herramientas: Draw, Math, etc.

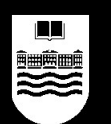

# **Ofimática: OpenOffice.org**

- El manejo de OpenOffice.org es prácticamente idéntico al uso de cualquier otra suite ofimática.
- Destaca la facilidad y velocidad con la que exporta sus contenidos al formato PDF.
- También es bastante curioso que sus formatos de fichero son XML legible, comprimido con ZIP, por lo que cualquiera puede hacer un programa que los procese correctamente, al contrario que lo que sucede con los ficheros DOC de MS Word, por ejemplo.

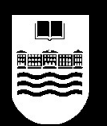

- Configuración:
	- Uno de los grandes escollos en el uso de GNU/Linux de forma habitual es poder configurar el acceso a Internet para poder preguntar las dudas directamente desde el sistema.

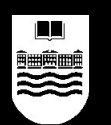

- Configuración:
	- Es necesario que apuntemos previamente toda la configuración que utilizamos habitualmente para acceder a Internet:
		- Si usamos un acceso mediante modem, apuntar el número de teléfono, el usuario, la contraseña, los protocolos que se usan, etc.
		- Si usamos un acceso por cable, apuntar el modelo del modem o router, qué tipo de conexión con nuestro PC tiene (USB, Ethernet), la configuración de red, etc.
		- Si usamos un acceso por ADSL, apuntar el tipo de modem o router que tenemos, las direcciones IP que usamos, etc.

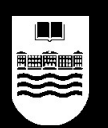

- Configuración:
	- Si la conexión es por modem:
		- En Ubuntu puede configurarse de forma sencilla mediante el asistente de: Sistema > Administración > Red.
		- Si se quiere hacer directamente por comandos, existe un configurador que se llama "pppconfig" y otro bastante más amigable que se llama "wvdial".

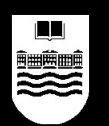

- Configuración:
	- Si la conexión es por cable o ADSL:
		- Si es un cablemodem o router USB, deberás comprobar si está soportado en GNU/Linux. Es muy probable que tengas que cargar el driver del cablemodem o router.
		- Si es un cablemodem o router con conexión por tarjeta de red Ethernet, configurarlo en GNU/Linux es trivial, basta con configurar la tarjeta de red y listo (ver más adelante "Configuración de tarjeta de red").

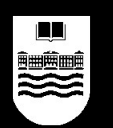

- Configuración de una tarjeta de red:
	- En Ubuntu puede configurarse de forma sencilla mediante el asistente de: Sistema > Administración > Red.
	- En cualquier otro sistema basado en Debian, la configuración de las tarjetas está en el fichero /etc/network/interfaces. Una vez modificado, hay que reiniciar la red: /etc/init.d/networking restart.
	- En otros sistemas GNU/Linux, la configuración estará en /etc.

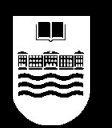

- Configuración de una tarjeta de red:
	- También es posible modificar momentáneamente la configuración de una tarjeta de red, de forma manual:
		- **ifconfig eth0 10.0.0.1 netmask 255.255.255.0**
		- **route add default gw 10.0.0.254**
		- En **/etc/resolv.conf** está la lista de servidores DNS.
		- Con **netstat** podemos ver las conexiones abiertas.

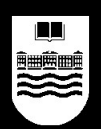

- Software:
	- Navegación:
		- Mozilla Firefox
		- Konqueror
		- Links
	- Correo electrónico:
		- Mozilla Thunderbird
		- Evolution
		- Sylpheed

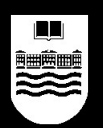

- Software:
	- Mensajeria instantánea:
		- Gaim
		- Amsn
	- Chat por IRC:
		- X-Chat
	- Redes P2P:
		- Amule
		- MLDonkey
		- Nicotine

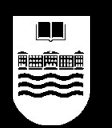

- Compartir documentos con otros SOs:
	- Con GNU/Linux podemos compartir carpetas y ficheros con sistemas MS Windows sin problemas a través de Samba.
		- Para instalar Samba:
			- **sudo apt-get install samba**
		- Después de instalarlo, podemos ir al menú de Ubuntu: "Sistema > Administración > Carpetas compartidas" , y gestionar las carpetas que queremos compartir.
		- Podemos acceder a un recurso compartido de Windows utilizando "Lugares > Conectar con el Servidor" o bien **smb://servidor/recurso**.

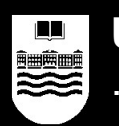

#### **Retoque fotográfico: GIMP**

- GIMP es un programa de retoque fotográfico muy potente y bastante sencillo de utilizar.
- Si no somos grandes profesionales del retoque, no echaremos en falta las posibilidades avanzadas que pueden encontrarse en software privativo como Adobe Photoshop.
- Cada mes surgen nuevos efectos y funcionalidades en GIMP y cada vez esa distancia se reduce a mayor ritmo.

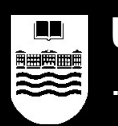

# **Retoque fotográfico: GIMP**

- ¿Qué vamos a aprender en cuanto a GIMP?
	- Abrir una foto.
	- Rotarla, reducirla, ampliarla.
	- Tomar una captura de una ventana.
	- Establecer un fondo transparente.
	- Jugar con los efectos automáticos.

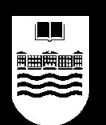

#### **Juegos en GNU/Linux**

- Los entornos gráficos como GNOME o KDE incorporan varias colecciones de juegos sencillos para GNU/Linux, en la línea de los incluídos de serie en MS Windows.
- Existen también otros juegos más gráficos instalables de forma automatizada. Algunos de estos juegos típicos son:
	- frozen-bubble: clon del Puzzle Bubble.
	- armagetron: juego basado en las carreras de motos de la película Tron, en 3D y multi-jugador por red.
	- penguin-racer: juego de carreras de nieve en 3D.
	- supertux: clon del Super Mario Bros ambientado en el Ártico.

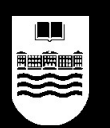

### **Juegos en GNU/Linux**

- También existen juegos comerciales para GNU/Linux, algunos de los más destacados son:
	- Unreal Tournament
	- Doom III
- El resto de juegos suelen ser jugables utilizando CEDEGA, un emulador de Windows con soporte 3D, descargable de http://transgaming.org.

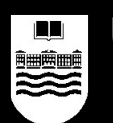

#### **Distribución de este material**

- Para la elaboración de este material se han utilizado imágenes y documentos de otras personas como Eduardo González de la Herrán, Álvaro Marín Illera o Sergio Blanco Cuaresma entre otros.
- Se permite la distribución y la copia de este material en los términos especificados en la licencia Creative Commons 2.1 by-sa, consultad http://creativecommons.org para obtener información detallada.